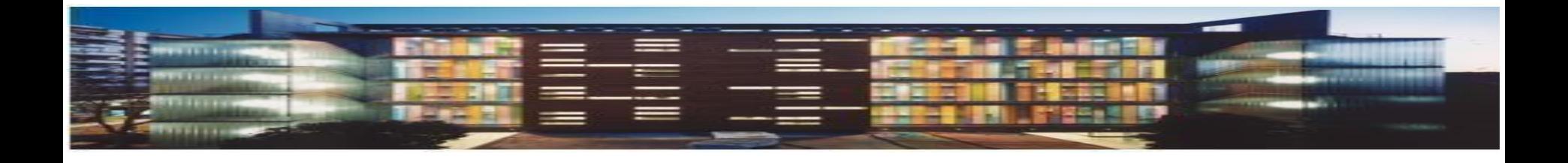

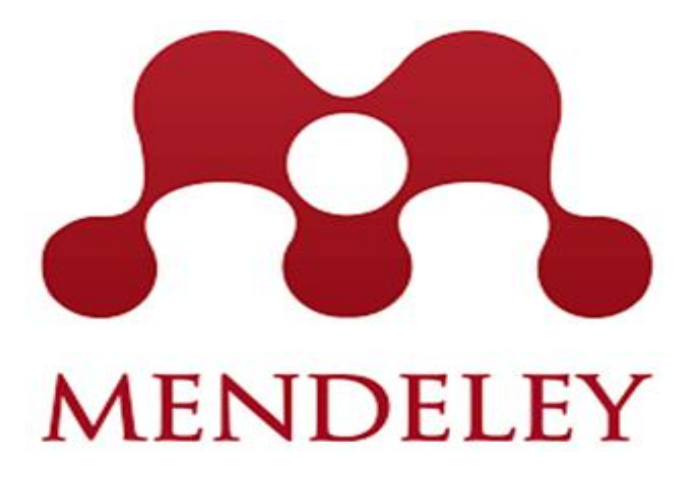

*Biblioteca de Arquitectura. Universidad de Sevilla. Curso 2022-2023*

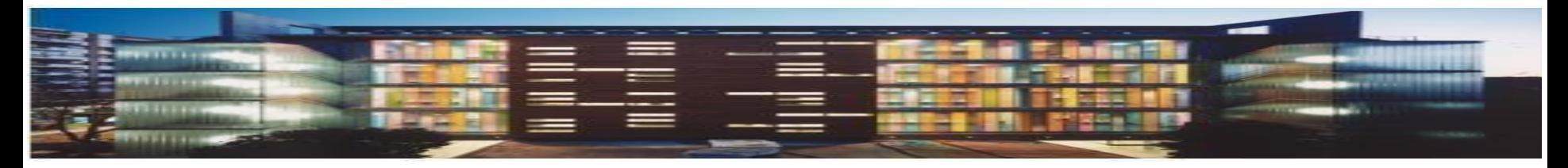

# Indice (Mendeley)

- **1. Uso ético de la información (Derechos de autor)**
- **2. Acceso abierto: Repositorios**
- **3. Citas y bibliografía**
- **4. Concepto de Mendeley**
- **5. Acceso a Mendeley**
- **6. Exporta** y **Guarda las referencias**
- **7. Crea una Bibliografía**
- **8. Inserta las citas**
- **9. Organizar referencias y documentos**

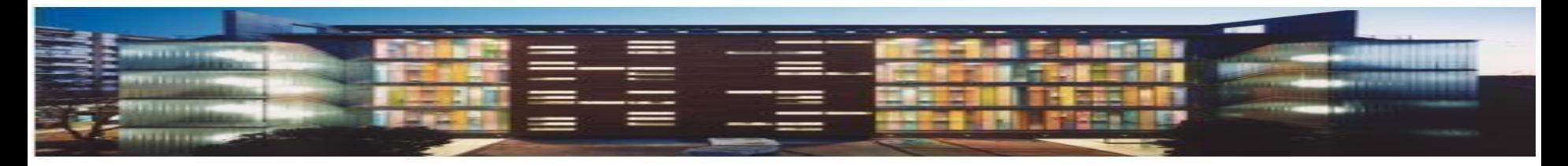

### [Ley de propiedad intelectual](https://bib.us.es/sites/bib3.us.es/files/modificacion_ley_propiedad_intelectual_boe-a-2019-2974.pdf)

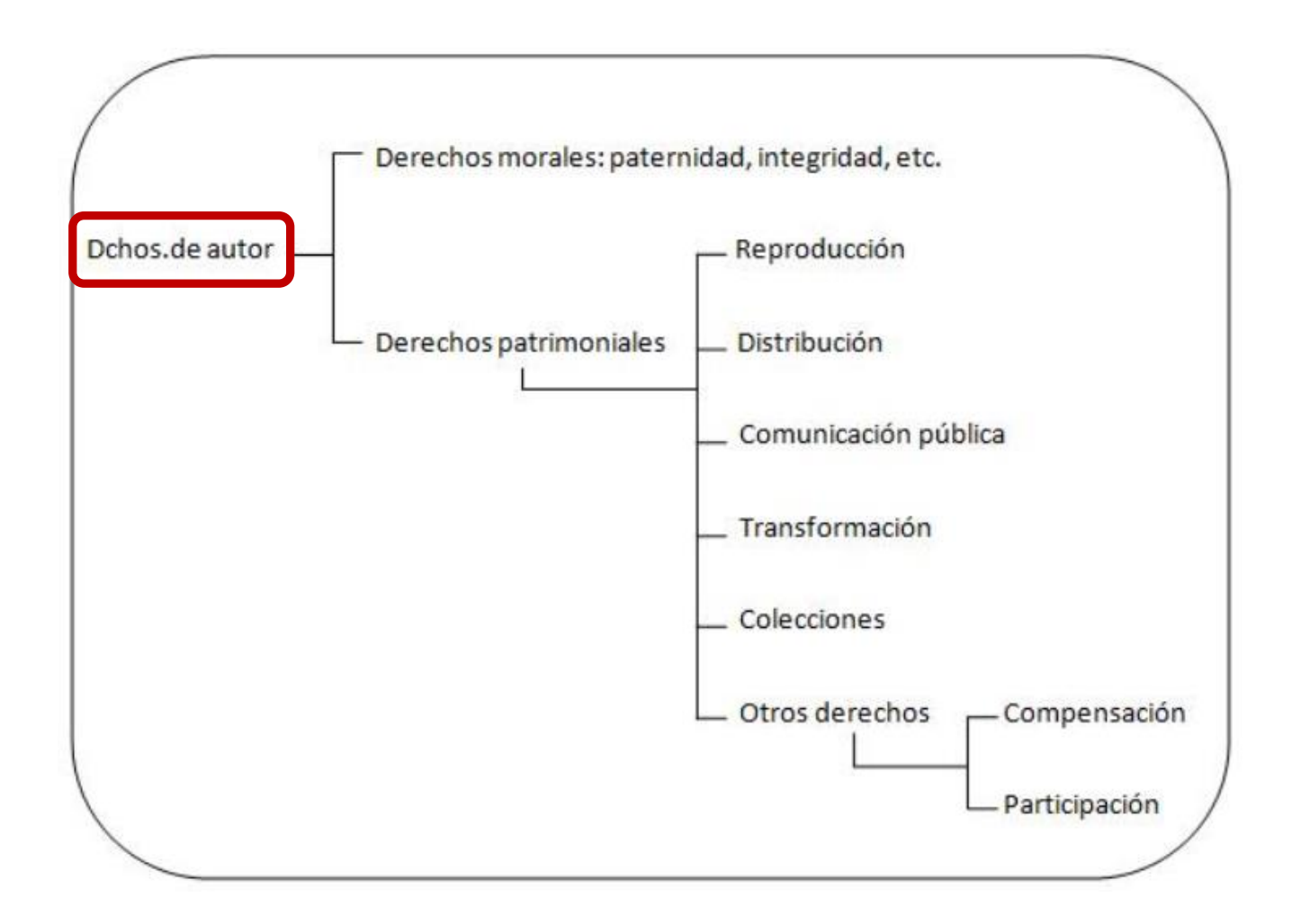

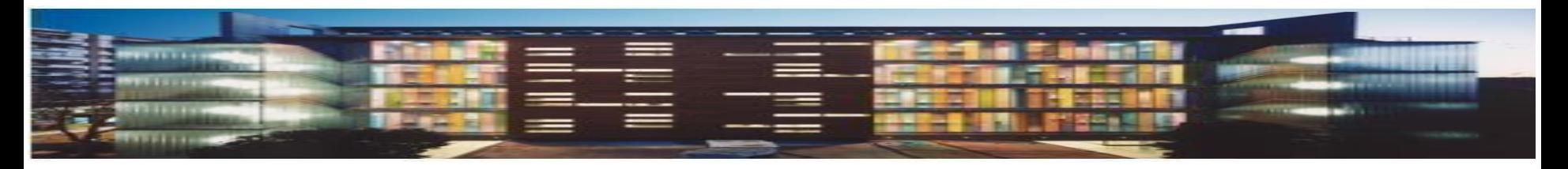

#### **DERECHOS MORALES**

No se transmiten, ni se puede renunciar a ellos. Relacionan por siempre al autor y su obra, exigiendo:

- **PATERNIDAD:** Reconocimiento de autoría
- **INTEGRIDAD** de la obra
- **DIVULGACION: Decidir si su** obra puede ser divulgada y bajo qué forma

### **DERECHOS PATRMONIALES o EXPLOTACION (ECONÓMICOS)**

El autor puede transmitir a terceros:

- **REPRODUCCIÓN**: decidir si pueden hacerse copias. Ejem: Fotocopiar
- **DISTRIBUCIÓN**: puesta a disposición del público del original o de las copias de la obra, en un soporte tangible. Mediante alquiler, venta, préstamo

Ejem: Copias de artículos a los alumnos.

 **COMUNICACIÓN PÚBLICA**: sin previa distribución de ejemplares.

Ejemplo: Participar en un seminario, poner en Internet…

 **TRANSFORMACIÓN:** si se pueden crear otras obras a partir de las obras originales. Son obras derivadas. Ejemplo: Traducción, adaptación.

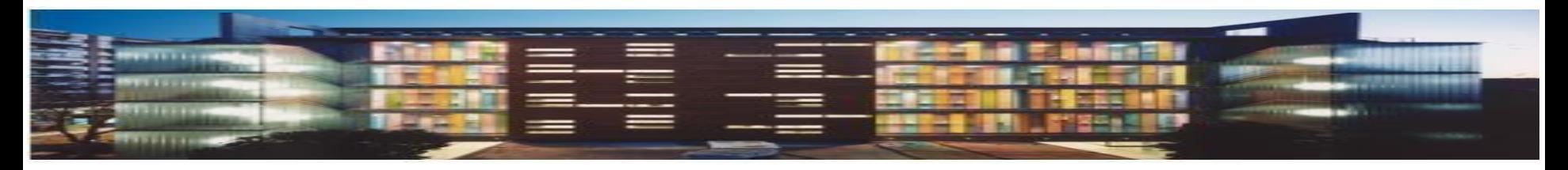

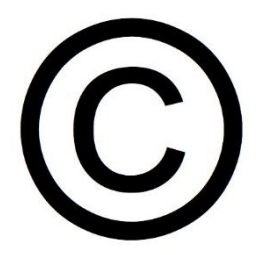

Derechos reservados Identifica al titular de los derechos de explotación (el autor puede cederlos a terceros)

### **LA CESIÓN DE LOS DERECHOS DE EXPLOTACIÓN:**

- Limitada a un periodo de tiempo y a un ámbito geográfico.
- El nuevo titular de esos derechos es quien da permiso para usar la obra.
- Siempre se debe citar al autor (conserva siempre los derechos morales)
- Los derechos de explotación se ceden al firmar un contrato con una **editorial** para la publicación de una obra .

### **LAS OBRAS PASAN A DOMINIO PÚBLICO EN ESPAÑA**

*Siempre se conservan los derechos morales, se pierden los derechos patrimoniales*

**70** años tras la muerte de sus autores

**80** años si los autores fallecieron antes de 1987

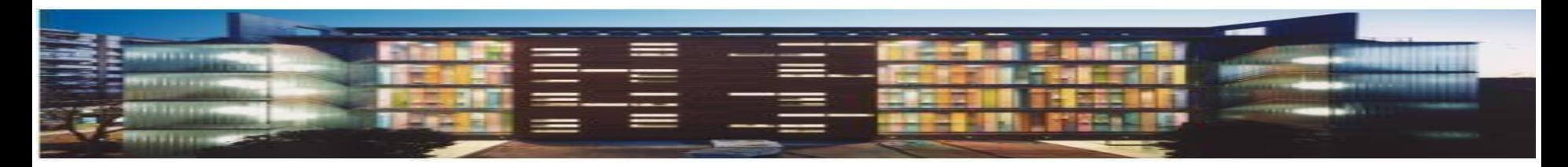

#### [Guía adendas](https://guiasbus.us.es/accesoabierto/adendas)

Al publicar una obra, la editorial puede pedir al autor que le ceda todos o parte de los derechos patrimoniales a través de un contrato editorial de forma que no podría:

- Depositar su trabajo en su web, redes sociales, repositorios...
- Usar una copia para distribuir entre los estudiantes.
- Usar la publicación como base para futuros artículos…

Se recomienda añadir al contrato editorial una **adenda** que permita al autor gestionar los derechos patrimoniales Se debe firmar y poner fecha en ambos documentos

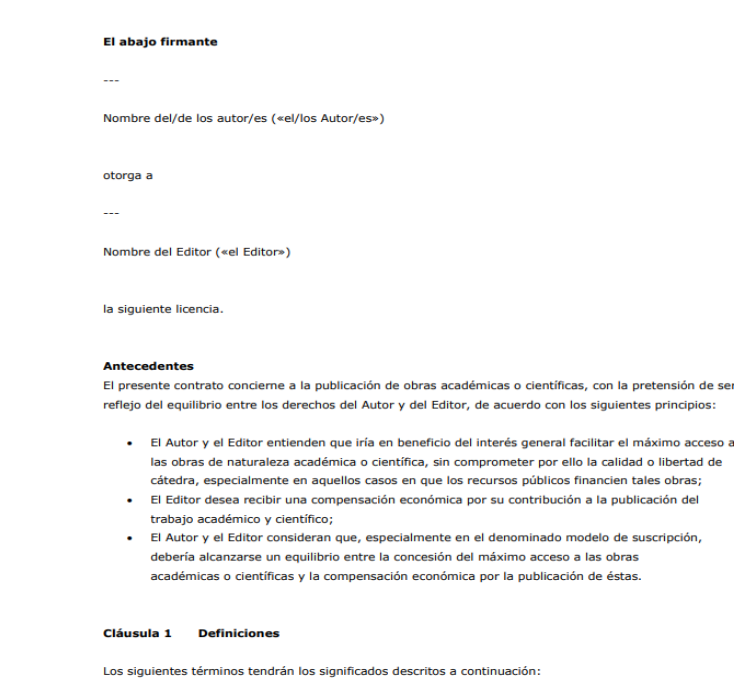

1. Aceptación: comunicación del Editor al Autor de su consentimiento para publicar el trabajo del Autor 2. Artículo: la versión publicada del trabajo del Autor, titulada «

3. Publicación: la revista o publicación periódica similar, en formato impreso o electrónico, a la que se destina el Artículo.

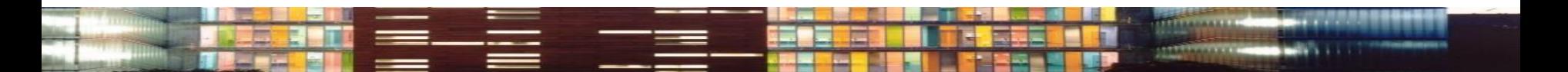

### Derechos de autor: Creative Commons

### La publicación en abierto...

### [Guía LC](https://guiasbus.us.es/materialesdocentes/creativecommons)

# Mayor visibilidad… pero ¿cómo se protegen los derechos de autor?

[Sistema de licencias](https://creativecommons.org/licenses/?lang=es_ES) con las que los autores pueden publicar sus obras en la red, indicando claramente a los usuarios de los usos que pueden hacer con las mismas.

- **Licencias gratuitas**
- **De uso inmediato sin** necesidad de registro
- Con validez legal
- Ámbito internacional

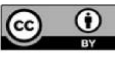

RECONOCIMIENTO (BY) Se permite cualquier explotación de la obra, incluyendo una finalidad comercial, así como la creación de obras derivadas, la distribución de las cuales también está permitida sin ninguna restricción.

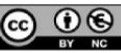

RECONOCIMIENTO - NO COMERCIAL (BY-NC) Se permite la generación de obras derivadas siempre que no se haga un uso comercial. Tampoco se puede utilizar la obra original con finalidades comerciales.

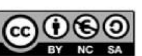

RECONOCIMIENTO - NO COMERCIAL - COMPARTIR IGUAL (BY-NC-SA) No se permite un uso comercial de la obra original ni de las posibles obras derivadas, la distribución de las cuales se debe hacer con una licencia igual a la que regula la original

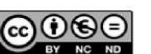

RECONOCIMIENTO - NO COMERCIAL - SIN OBRA DERIVADA (BY-NC-ND) No se permite un uso comercial de la obra original ni la generación de obras derivadas

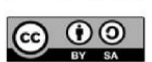

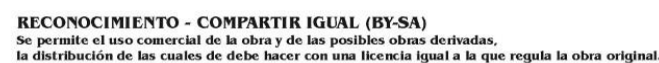

RECONOCIMIENTO - SIN OBRA DERIVADA (BY-ND) Se permite el uso comercial de la obra pero no la generación de obras derivadas.

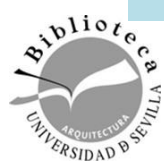

**creative** 

### Derechos de autor: Creative Commons

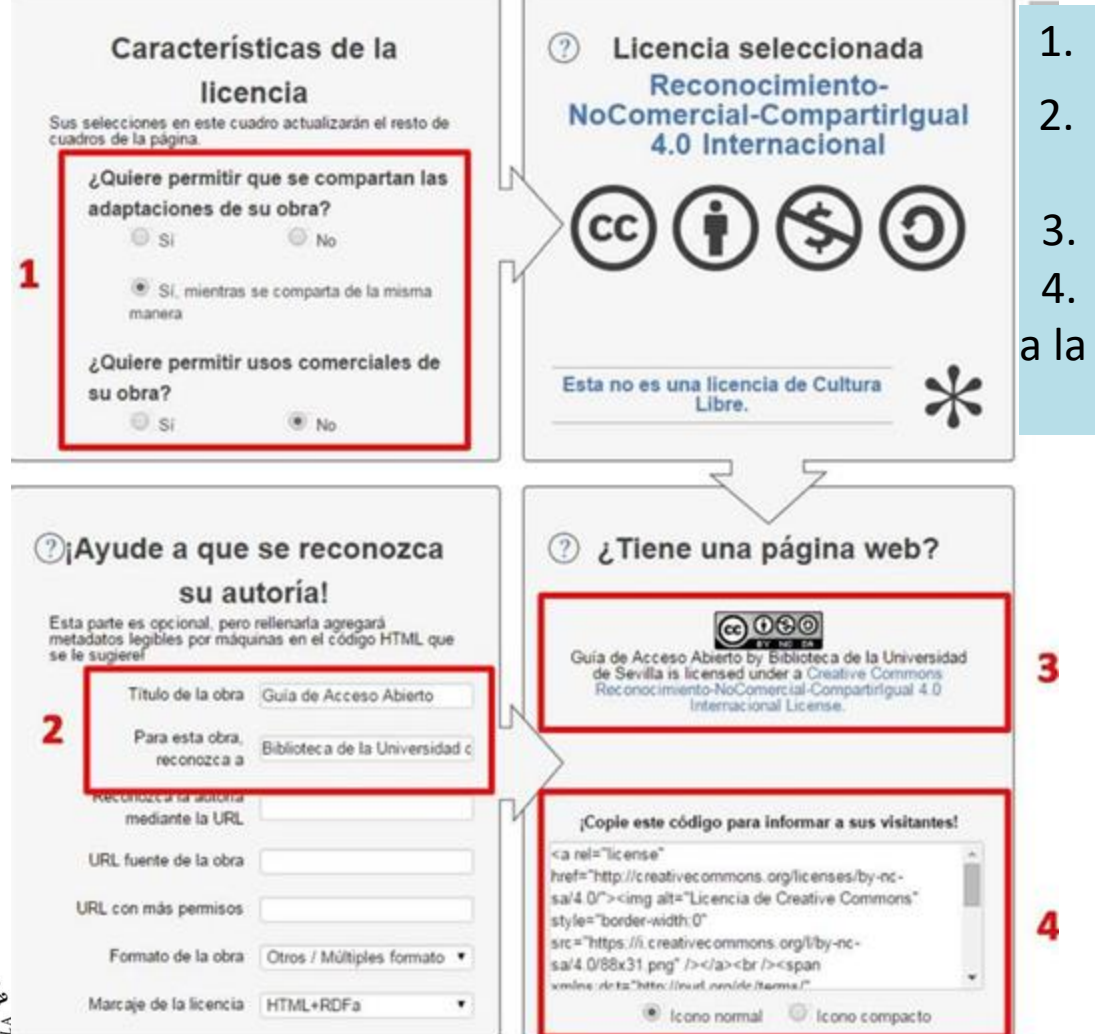

- 1. Condiciones de la licencia
- 2. Metadatos para identificar el documento
- 3. Copiar el icono de la licencia
- 4. Copiar el código html y añadirlo

a la web

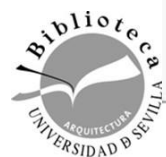

### OpenAccess

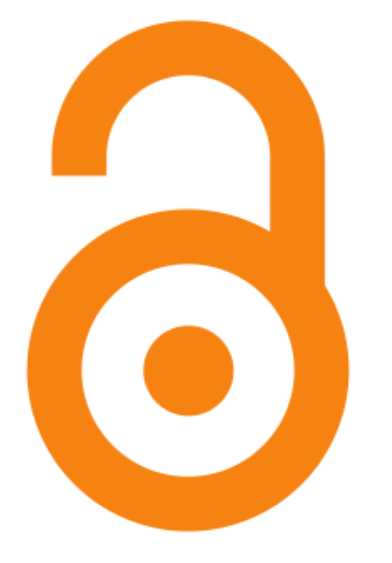

## **¿Qué es el Open Access?**

Es un modelo de publicación que elimina las barreras actuales de la edición científica.

Es un candado abierto que abre **dos puertas** cerradas:

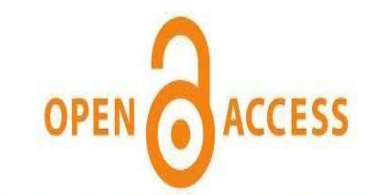

Si una publicación es accesible libremente, será más veces leída y consecuentemente, tendrá más posibilidades de ser citada.

**La puerta económica**: **gratis La puerta legal**: **libre** de algunos derechos de autor

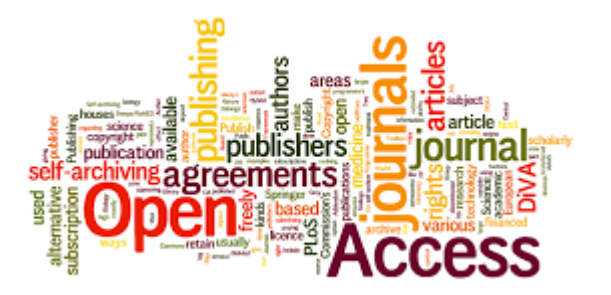

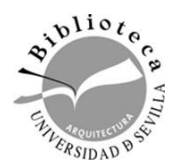

La llamada Ley de la [Ciencia](https://www.boe.es/boe/dias/2011/06/02/pdfs/BOE-A-2011-9617.pdf) de 2011 obliga a poner en acceso abierto los resultados de la investigación (publicaciones y datos) financiada con fondos de los Presupuestos Generales del Estado.

> Las **tesis** aprobadas en la Universidad de Sevilla deben ser depositadas en abierto en el repositorio **institucional** idUS

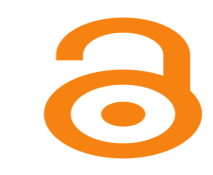

#### **Documentación a entregar en Doctorado**

- Copia digital de la tesis completa
- Copia digital de la parte de la tesis a publicar en abierto
- Word con resumen y palabras clave
- Correo de contacto
- Anexo T01 cumplimentado y firmado
- •**Normativa nacional:** Real Decreto 99/2011 regulador de las [Enseñanzas de](http://www.boe.es/boe/dias/2011/02/10/pdfs/BOE-A-2011-2541.pdf) Doctorado
- •**Normativa de la US: (Acuerdo 6.1/CG 18-7-2014)** Declaración Institucional de la Universidad de Sevilla para el Fomento [delAccesoAbierto](https://doctorado.us.es/impresos/normativa/Acuerdo_6.1-CG.18-7-14_declaracion_institucional_fomento_acceso_produccion_cientifica.pdf) de la Producción Científica

Acuerdo 6.1/CG 18-12-19, por el que se aprueba la [modificación de la Normativa de Estudios de Doctorado de la](https://www.us.es/sites/default/files/2022-01/09Acuerdo6.1.pdf)  Universidad de Sevilla.

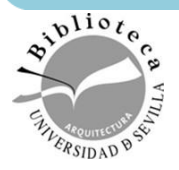

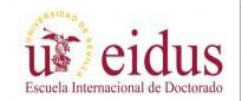

DECLARACIÓN DEL AUTOR PARA LA INCORPORACIÓN DE LA TESIS DOCTORAL AL REPOSITORIO DE PRODUCCIÓN CIENTÍFICA DE LA **UNIVERSIDAD DE SEVILLA** REGULADO POR R.D. 99/2011 (NORMATIVA REGULADA POR ACUERDO 7.2/CG 17-6-11)

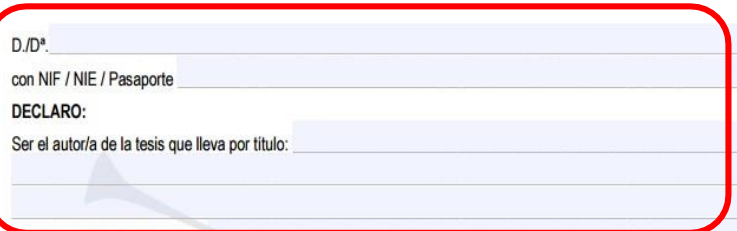

**por lo que no recomendamosotra opción**

Que la tesis es una obra original

Que me consta que el Real Decreto 99/2011 de 28 de enero, por el que se regulan las enseñanzas oficiales de doctorado, establece en el artículo 14 que una vez aprobada, la tesis se incorporará a un repositorio institucional para que sea libremente consultable.

Que conozco que para cumplir con esta obligación legal la difusión de la tesis se efectuará desde el Depósito de Investigación<sup>1</sup> de la Universidad de Sevilla según se recoge en la Declaración Institucional de la Universidad de Sevilla para el Fomento del Acceso Abierto a la Producción Científica (Acuerdo 6.1/CG 18-7-14).

Que me consta que una vez la tesis haya sido defendida y aprobada, su divulgación se realizará bajo licencia Creative Commons (BY-NC-ND) salvo que yo indique otra opción: (indicar en su caso)...

Que me consta que con la firma de este documento, en ningún caso estoy cediendo en exclusividad mis derechos de<br>propiedad intelectual sobre la tesis, y que por lo tanto puedo publicarla en cualquier otro lugar.

Que el contenido de la tesis y su publicación no infringe derechos de propiedad intelectual, industrial, seci comercial o cualquier otro derecho de terceros, por lo que exonero a la US de cualquier obligación o responsabili ante cualquier acción legal que se pueda suscitar derivada de la obra o de su publicación.

[Anexo T01](http://doctorado.us.es/impresos/formularios/T01_declaracion_tesis_repositorio_y_licencias.pdf)  [DECLARACIÓN DEL AUTOR PARA LA](http://doctorado.us.es/impresos/formularios/T01_declaracion_tesis_repositorio_y_licencias.pdf) [INCORPORACIÓN DE LA TESIS DOCTORAL EN IDUS](http://doctorado.us.es/impresos/formularios/T01_declaracion_tesis_repositorio_y_licencias.pdf)

Cumplimentar los datos personales del doctorando, el título y los nombres de los directores de la tesis

Se recomienda dejar en blanco ya que la Licencia Creative Commons de idUS es la más restrictiva**.**

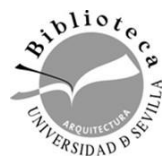

Por tanto, pido que NO se publique esta parte, y me comprometo a suministrar un ejemplar de la tesis donde en cuctitución de estas artículas conste sólo su referencia bibliográfica

#### **EMBARGO (6 ó 12 meses)**

- Existe un contrato con un editor comercial.
- Aportar una copia de la tesis que permite difundir el editor para su depósito en idUS
- Frecuente en las tesis por compendio.

Solicitud de embargo/confidencialidad de una parte de la tesis o de la tesis completa (cumplimentar en caso necesario):

En la tesis existe un contrato de cesión de derechos (artículos publicados, capítulos de libros), lo que afecta a los capitulos:

Por tanto, pido que NO se publique esta parte, y me comprometo a suministrar un ejemplar de la tesis donde en sustitución de estos artículos conste sólo su referencia bibliográfica.

Solicito que la publicación de la tesis, o una parte de ella, se demore (por ejemplo debido a que se prevé publicar parte de la tesis en formato de articulo o libro).

> 12 meses desde su defensa y aprobación 6 meses

#### **DATOS PRIMARIOS**

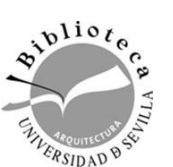

Autorizo la introducción de los datos primarios<sup>2</sup> que he recopilado para elaborar la tesis en el Repositorio mediante una licencia Creative Commons o Dominio Público y me comprometo a suministrar los correspondientes ficheros. Estos datos no vulneran derechos de terceros y por lo tanto asumo cualquier responsabilidad que se pueda derivar de las mismas y de su publicación.

Un **repositorio** institucional es un conjunto de servicios web centralizados, creados para organizar, gestionar, preservar y ofrecer **acceso libre** a la producción científica, académica o de cualquier otra naturaleza cultural, en soporte

digital, generada por los miembros de una institución.

Favorece la difusión Da **visibilidad** a la investigación (descargas y citas más rápidas) Mejor protección contra el plagio Facilita la conservación y preservación (URL permanente)

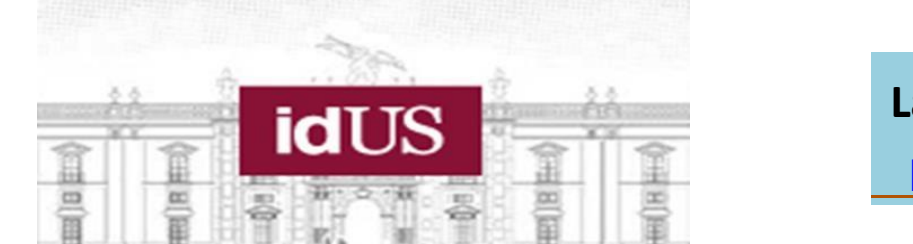

**La biblioteca se ocupa de subir su tesis [FAMA](http://encore.fama.us.es/iii/encore/search/C__S("Tesis Univ. de Sevilla")__Orightresult__U?lang=spi) [Dialnet](https://dialnet.unirioja.es/institucion/us/buscar/tesis) [idUS](https://idus.us.es/handle/11441/11443;jsessionid=52558174CA19B6469ED68063C1322273?) [PRISMA](https://bibliometria.us.es/prisma/)** 

*El saber de muchos, para conocimiento de todos*: **[idUS](https://idus.us.es/)**, Depósito de Investigación de la Universidad de Sevilla **Usted se ocupa de subir su tesis a [TESEO](https://www.educacion.gob.es/teseo/irGestionarConsulta.do)**

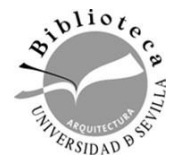

### **[Recolecta](https://recolecta.fecyt.es/)**

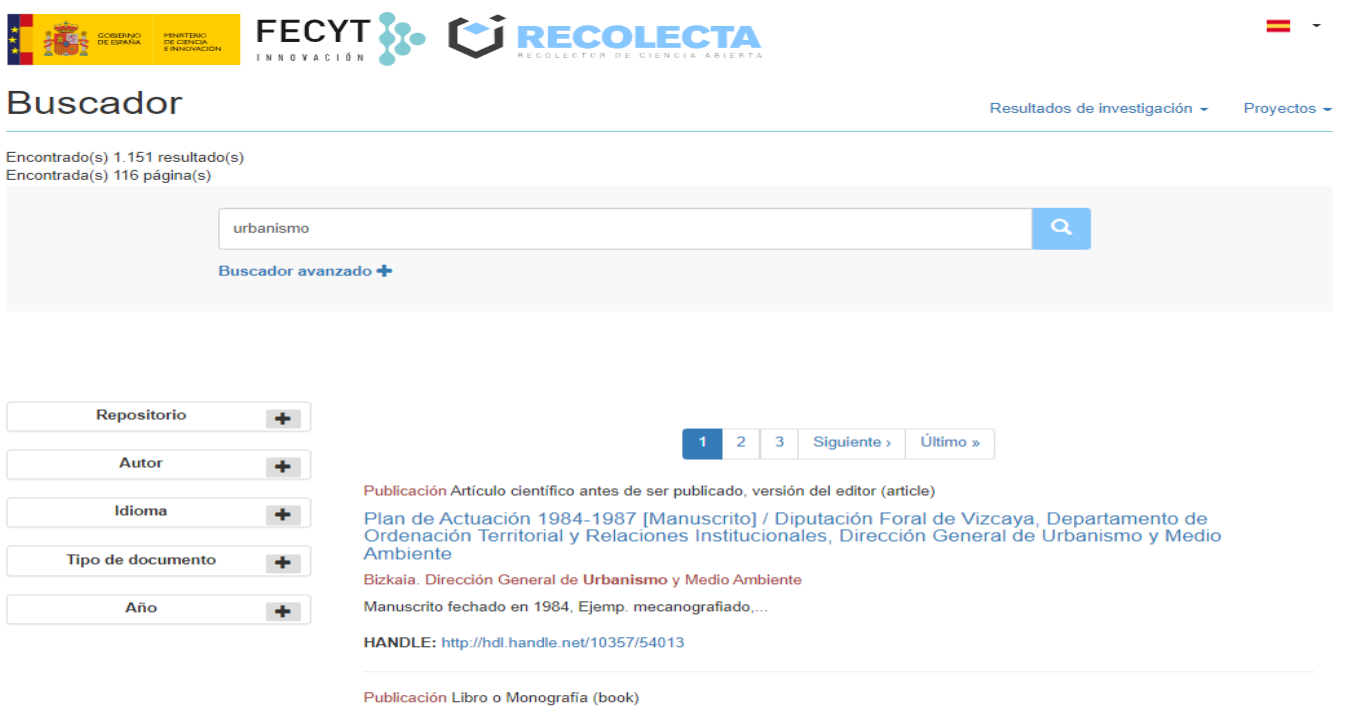

Smart Communities: 9º Congreso Europeo sobre Eficiencia Energética y Sostenibilidad en Arquitectura y Urbanismo - 2º Congreso Internacional de Construcción Avanzada: Bilbao 10-12 Septiembre 2018, Smart Communities: 9th European Conference on Energy Efficiency and Sustainability in Architecture and Planning - 2nd International Congress of Advanced Construction: 10-12 september 2018 Bilbao

Congreso Europeo sobre la Eficiencia Energética y Sostenibilidad en Arquitectura y Urbanismo (9º. 2018. Bilbao)

195 p., [ES]Este libro recoge las comunicaciones seleccionadas para el 9º Congreso Europeo sobre Eficiencia Energética y Sostenibilidad en Arquitectura / 2º Congreso de Construcción Avanzada,..

HANDLE: http://hdl.handle.net/10810/28820

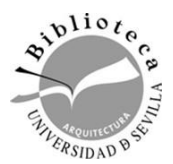

#### **[Repositorios internacionales](file:///C:/Users/usuario/Downloads/Congreso_Repositorios arquitectura.pdf)**

#### **REPOSITORIOS INTERNACIONALES**

Las 50 mejores universidades para estudiar arquitectura según el ranking QS de 2021

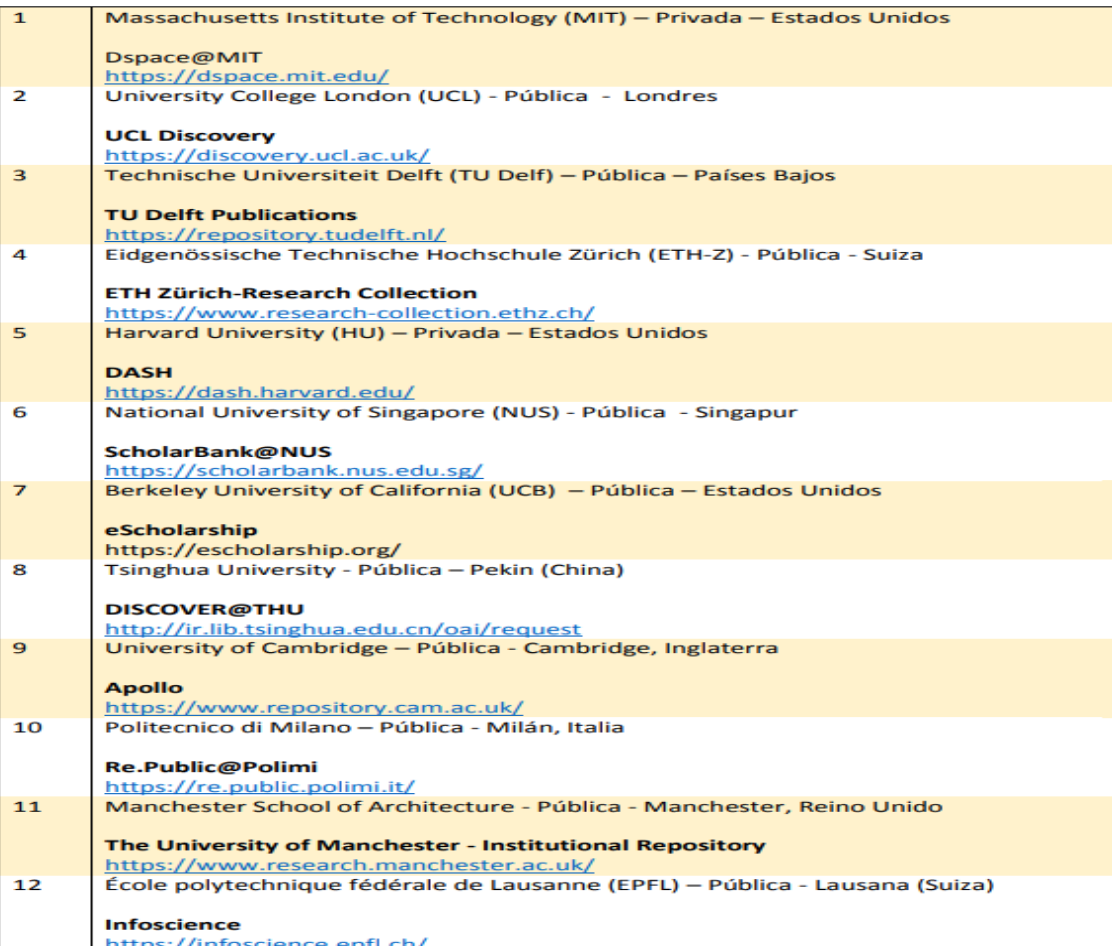

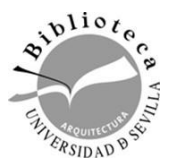

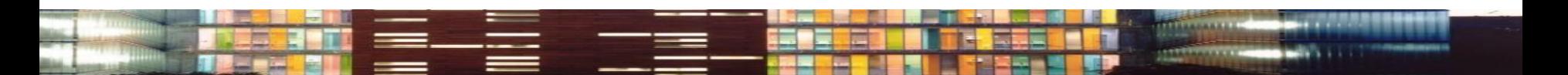

**La cita es importante, no olvidemos que:**

*Es el reflejo de nuestro control sobre el tema*

- $\square$ Da credibilidad a las ideas ajenas que usamos en un trabajo
- $\Box$  Evita el plagio
- **Identifica** la publicación de la que fue tomado el tema o la idea referida en el texto

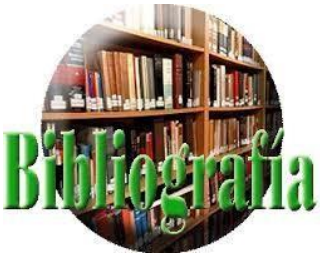

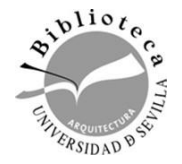

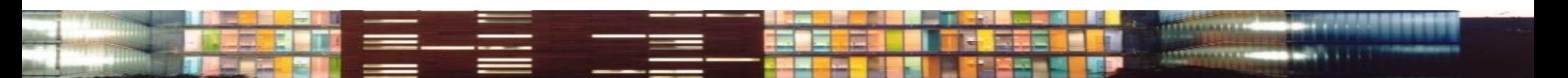

#### **[Plagio](https://bib.us.es/estudia_e_investiga/investigacion/propiedad/investigacion)**

# Citas y bibliografía

Estamos **plagiando** ("copiar en lo sustancial obras ajenas" *Diccionario RAE*) cuando:

**Parafraseamos** o **copiamos** un texto sin citar su autor

Utilizamos trabajos o resultados propios como si fueran nuevos: **Autoplagio**

**Es una falta de honestidad académica**

No mencionar a los colaboradores de un trabajo Y si la contribución es significativa, ya no es colaborador, sino coautor...

También hay que citar la información recogida en **Internet** E incluso de las **redes sociales** <http://guiasbus.us.es/citarredessociales>

Lo mismo ocurre con **imágenes, gráficos, tablas**…

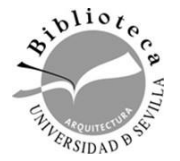

**Siempre debemos citar el autor y la fuente**

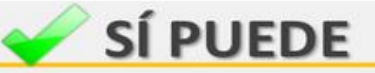

#### **REPRODUCIR**

- . Obras disponibles en bibliotecas, hemerotecas, archivos... cuando se realicen con fines exclusivamente de investigación y no lucrativos.
- Tesis doctorales, PFC, TFG y TFM que estén en acceso abierto en repositorios (http://idus.us.es).

INCLUIR en obra propia, para su análisis y juicio crítico, citando siempre la fuente original y al autor:

- $\blacksquare$ Fragmentos de otras obras ya sean de naturaleza escrita, audiovisual o sonora.
- " Obras de artes plásticas como pinturas, dibujos, grabados, litografías... o fotografías ya divulgadas.
- Datos e informaciones en bruto de otras obras o que formen parte de recopilaciones automáticas estadísticas.

No es necesario citar la fuente al incluir:

- o Textos legales y jurídicos, así como obras de dominio público (pasados 70 años desde la muerte del autor, 80 años si falleció antes del 7 de diciembre de 1987).
- o Fotografías no artísticas cuando hayan pasado 25 años desde el día 1 de enero del año siguiente a la fecha de su realización.

ENLAZAR libremente a documentos o páginas web, siempre que lo enlazado no sea ilícito o vulnere los derechos de terceros.

#### **DIFUNDIR**

- Enviar su propio artículo a otras personas de forma privada. ٠
- Poner en acceso abierto textos y artículos de investigación si no ٠ contraviene el contrato con el editor, en caso de haber sido publicados.
- Elegir el tipo de licencia de explotación o de difusión para la propia ٠ publicación (Creative Commons), si no entra en conflicto con el contrato con el editor.

### X NO DEBE

#### **REPRODUCIR**

Artículos o imágenes para su difusión pública o publicación sin el permiso explícito del autor.

#### **INCLUIR**

• Obras, datos, imágenes o fragmentos de ellas en un estudio o publicación sin citar la fuente original.

DIFUNDIR trabajos académicos o de investigación:

\* En acceso abierto a través de webs personales o redes sociales (RearchGate, Academia.edu...) si contraviene el contrato firmado con el editor.

PUBLICAR trabajos académicos o de investigación en editoriales comerciales:

" Cuando obliguen a ceder todos los derechos de explotación, y en los casos en que la beca, proyecto o convocatoria financiadora pida la publicación en abierto de los resultados de investigación.

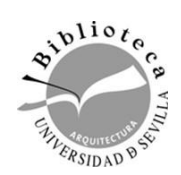

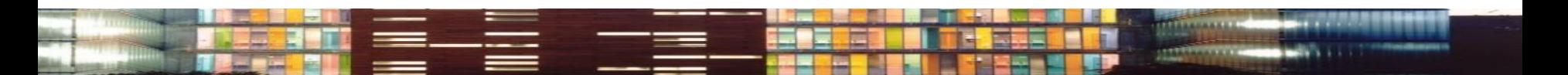

# **Y cuando nos citan…**

Mide nuestro **IMPACTO** en la comunidad científica

### **LA CITA** es la **UNIDAD DE MEDIDA** en cualquier proceso de evaluación

No olvides que para ser citado hay que **CITAR**

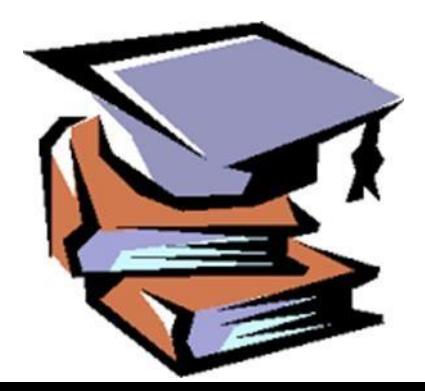

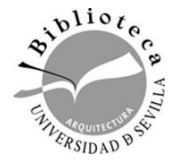

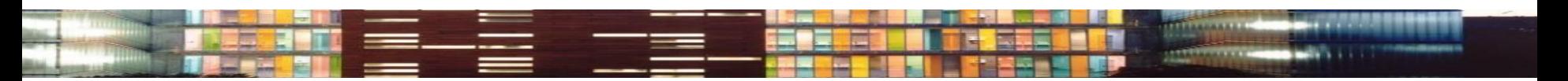

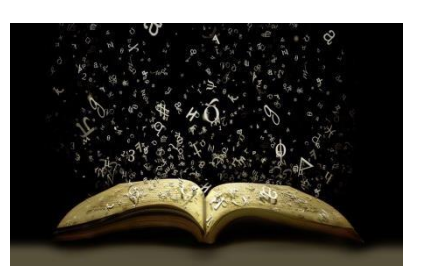

### **¿Cómo debemos citar?**

### **SOLO PUEDEN CITARSE OBRAS YA DIVULGADAS**

- $\checkmark$  Hay que presentar las citas de forma normalizada utilizando unos estilos ya definidos
	- [Guía sobre cómo elaborar las](http://guiasbus.us.es/bibliografiaycitas) citas

 $\checkmark$  Cada revista pide en las normas para autor un estilo concreto

Gestores [bibliográficos](https://guiasbus.us.es/gestoresbibliograficos)

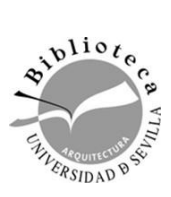

**¿**

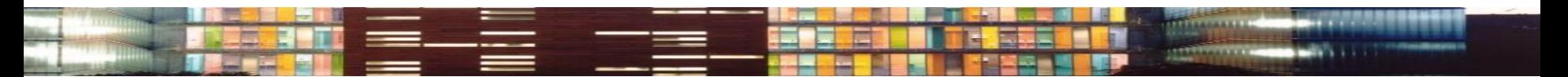

### **¿Cómo debemos citar?**

### **Cita**

### [Guía citas](https://referenciasbibliograficas.com/como-citar/)

Es la **idea que se extrae de un documento** de manera textual o parafraseada que sirve de fundamento al trabajo de investigación.

Se inserta entre **paréntesis** en el texto autor, fecha y página y se complementa con la referencia al final del capítulo o al final de todo el texto.

Existen **tres sistemas de citación**:

- **Sistema autor-fecha** (Estilo APA, Estilo Harvard)
- **Sistema de cita-nota** (Estilo ISO 690:2010, opción nota continua; Estilo CHICAGO, opción notas al pie)
- **Sistema numérico** (Estilo VANCOUVER, Estilo IEEE)

(González Jiménez, 2014, p. 25)

### **Referencia**

**Una referencia** es una **conjunto de datos bibliográficos** que permiten la identificación de un documento. Se sitúa al final del capítulo o al final de todo el texto. Suele aparecer como **Bibliografía**. Neila González, F. (2015). *Miradas bioclimáticas a la arquitectura popular del mundo* . Madrid: García Maroto Editores

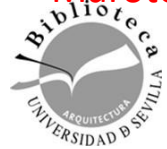

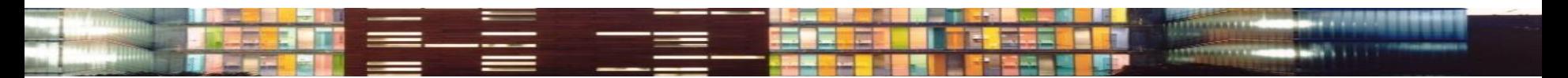

### **Tipos de cita**

**Cita textual:** Transcripción fiel y palabra por palabra del texto de otro autor.

### **Menos de 40 palabras:**

- Se incorporan al texto entre comillas.
- Se añade la cita (autor, año y páginas).

### **Ejemplo:**

"La co-presencia no garantiza la interacción intima entre todos los miembros del grupo. Considere las reuniones sociales a gran escala, en donde cientos y miles de personas se congregan en un lugar para realizar un ritual o celebrar un acontecimiento" (Purcell, 1997, pp. 111-112).

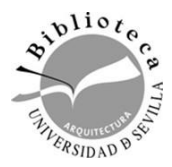

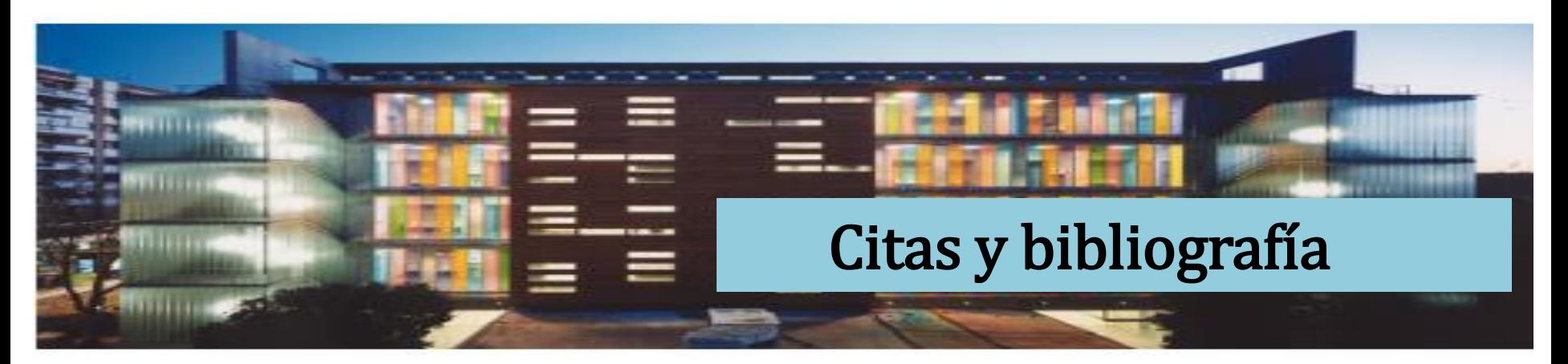

#### **Tipos de cita**

**Cita textual:** Transcripción fiel y palabra por palabra del texto de otro autor.

#### **40 palabras o más:**

- Se transcribe en párrafo aparte (1'27 cm).
- Siguientes párrafos 1'27 cm
- Se omiten las comillas.
- Se añade la cita (autor, año y páginas).

#### **Ejemplo:**

Siguiendo con dichas teorías otros han contradicho esta opinión:

La co-presencia no garantiza la interacción intima entre todos los miembros del grupo. Considere las reuniones sociales a gran escala, en donde cientos y miles de personas se congregan en un lugar para realizar un ritual o celebrar un acontecimiento.

En estos casos, los participantes pueden apreciar la manifestación visible del grupo, la congragación física e incluso su habilidad para hacer conexiones directas e íntimas con aquellos a su alrededor está limitada por la pura magnitud de la concurrencia. (Purcell, 1997, pp. 111-112).

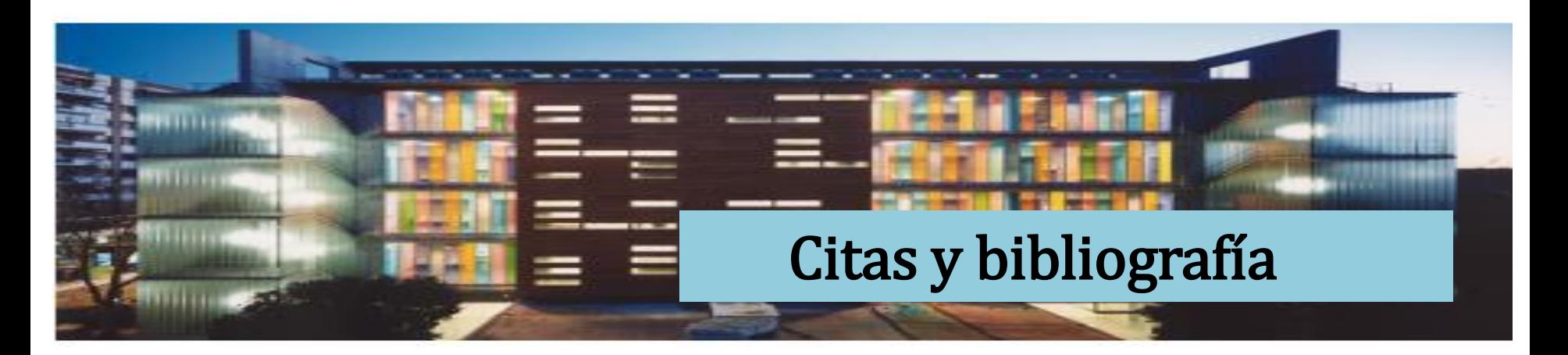

### **Tipos de cita**

**Cita indirecta o** *paráfrasis***:** Es un resumen breve o parafraseado (usando palabras diferentes a las empleadas por el autor) de una idea, de una parte de la obra o de toda ella.

- Se incluye como parte del texto.
- No se ponen comillas.

#### **Ejemplo:**

Martínez de Souza (1999) considera que las tablillas de arcilla son el soporte más antiguo que se conoce del libro… (p. 41).

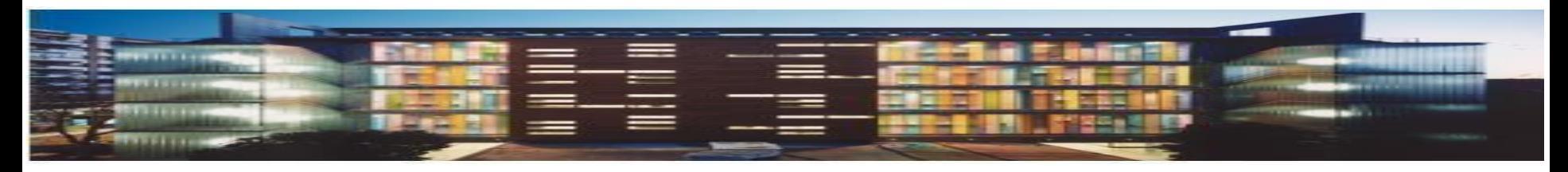

# Guía de Mendeley

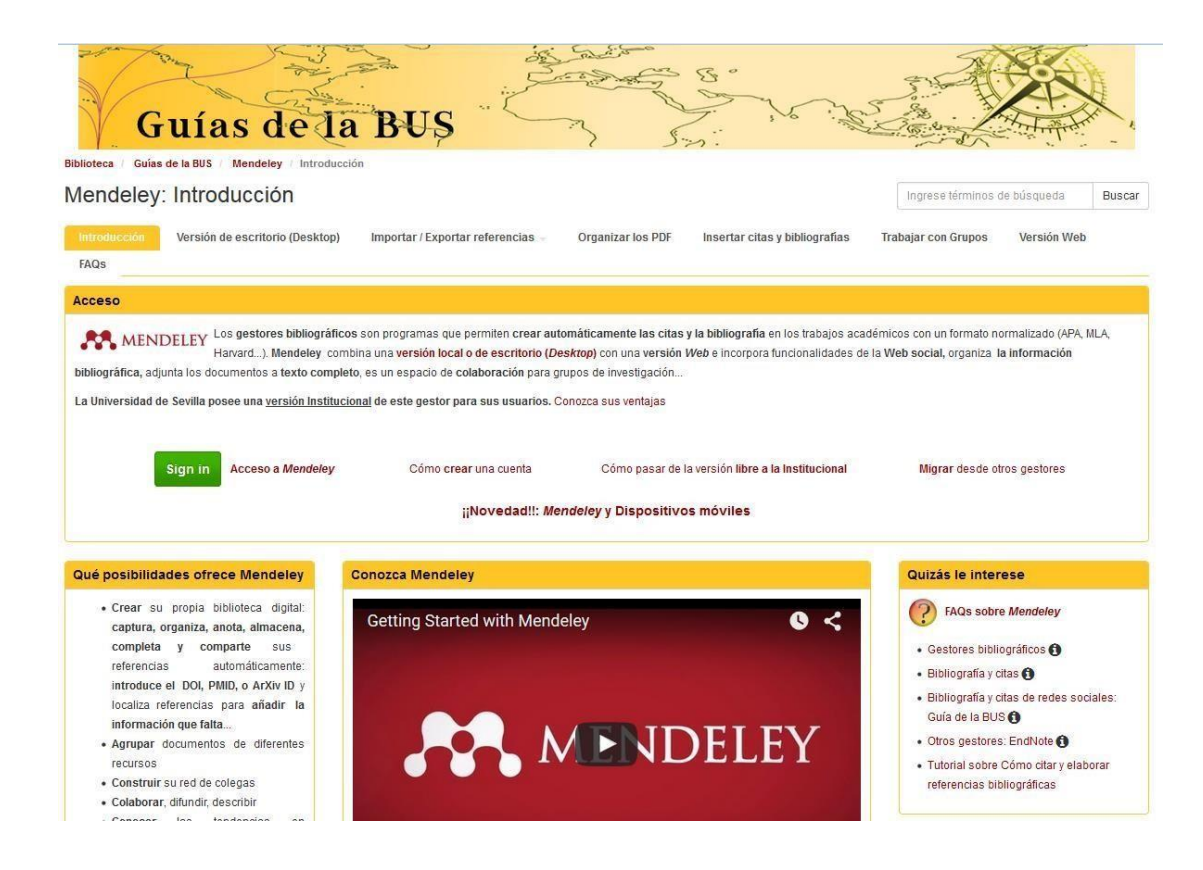

Toda la información en la Guía de la página web

#### [Guía](https://guiasbus.us.es/mrm)

Más información en [canal YouTube del](https://www.youtube.com/c/CRAIUlloa) CRAI [Antonio de](https://www.youtube.com/c/CRAIUlloa) Ulloa

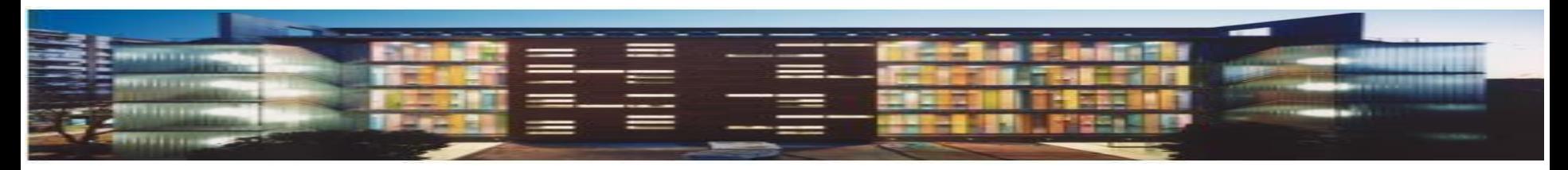

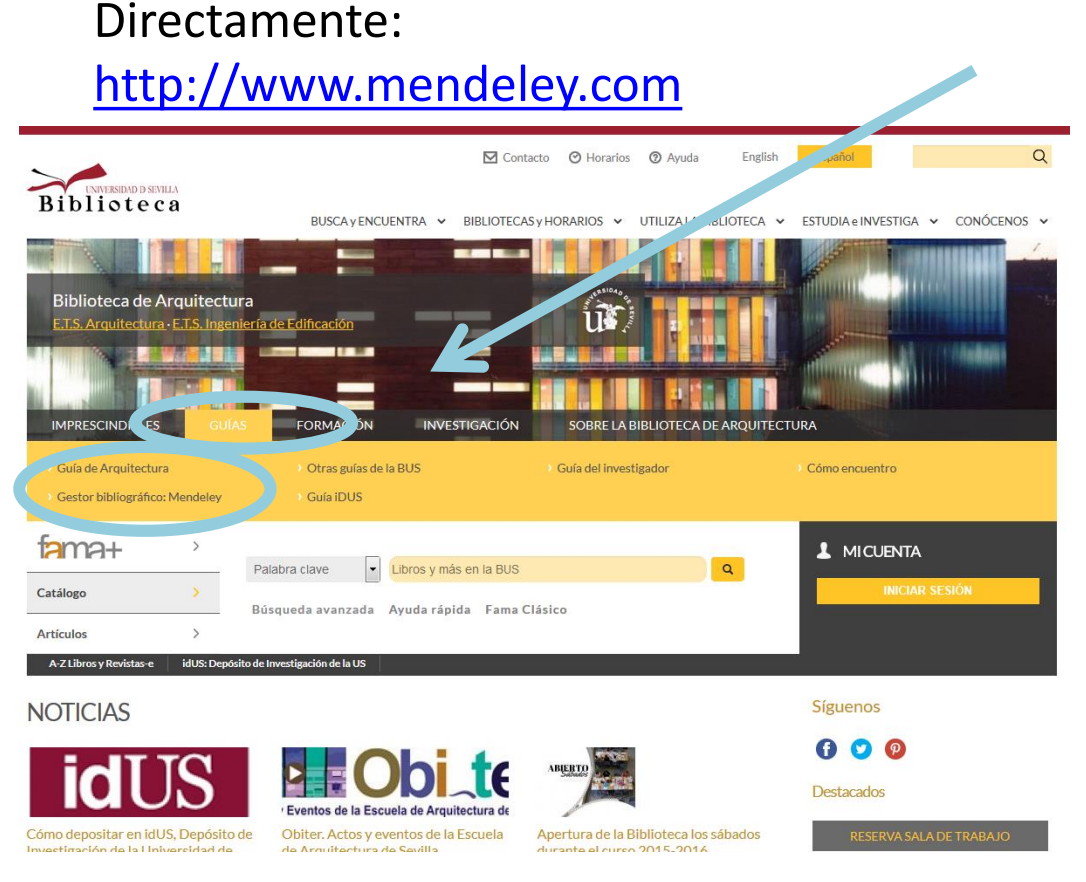

Página Web: Guías - [Gestor bibliográfico](https://guiasbus.us.es/mrm/primerospasos)  **Mendeley** 

- $\Box$  Nos registramos en la versión web Y
- $\Box$  Descargamos la versión escritorio (se puede descargar en todos los dispositivos que queramos utilizar)

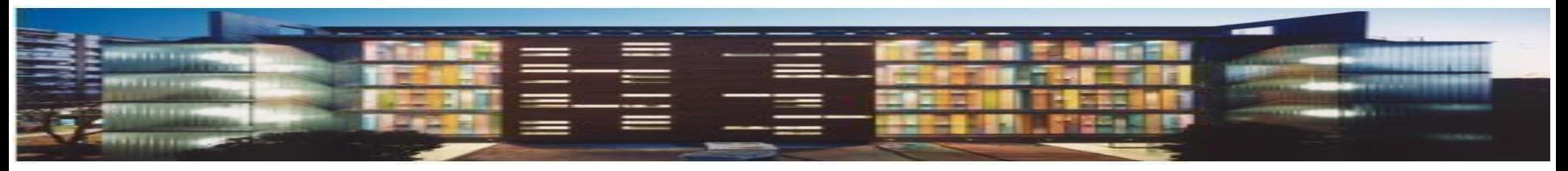

# Mendeley

### **¿Qué es?**

Es el *gestor de referencias más* utilizado en la Universidad de Sevilla, que combina una *versión* de *escritorio* (Mendeley Reference Manager) con una *versión web*

### **¿Para qué podemos utilizarlo?**

1. Es un gestor bibliográfico que permite crear automáticamente citas y bibliografía con un estilo bibliográfico normalizado y organiza la información bibliográfica. Evitando así el plagio.

- 2. Gestor documental que permite almacenar documentos a texto completo
- 3. Actúa como red social, creando un espacio de colaboración para grupos de investigación (grupos privados)

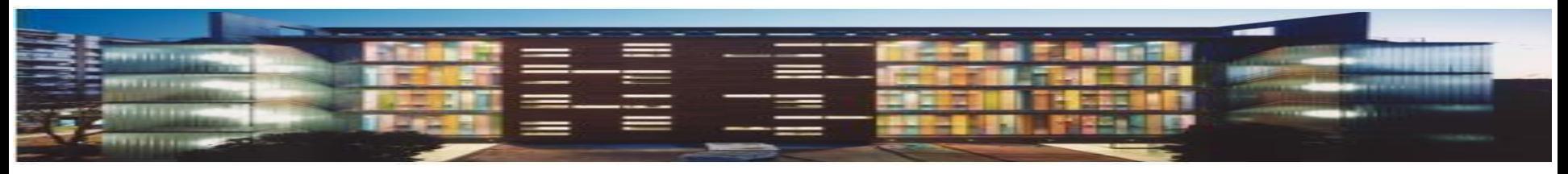

# Mendeley

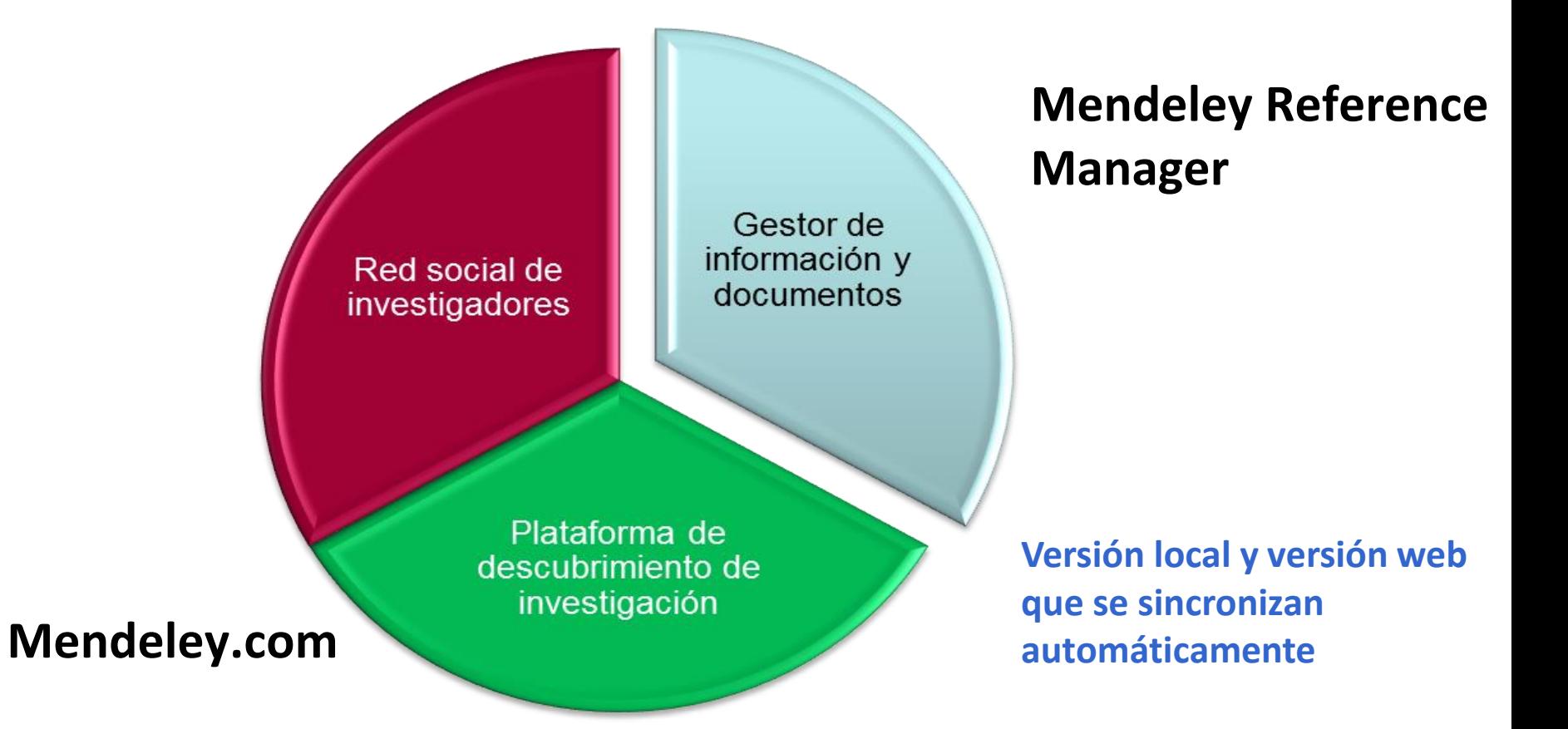

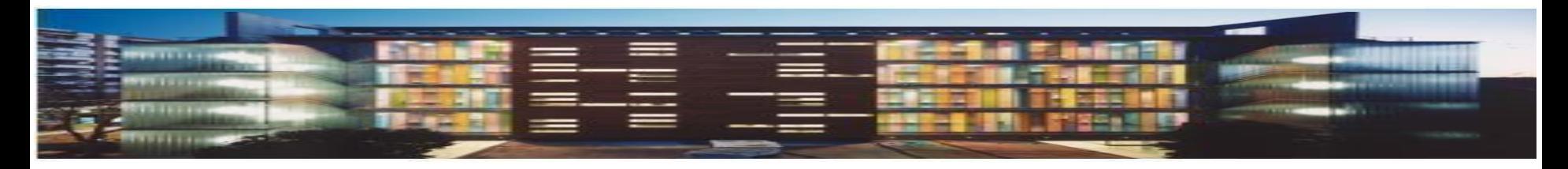

#### Mendeley Mercedes Garcia Carr... Search Library Settings & Privacy Download Mendeley Institutional Groups Downloads Help Guides Support Center **Welcome to Mendeley** Reference Manager Sign Out Web Importer Search for and add articles to your library **Citation Plug-in** Search for articles... Search Try: COVID-19 | Bioenergy | Obesity | Intrinsic Motivation Try the desktop app to manage your library Download Mendeley Reference Manager

Una vez realizada el *alta* en Mendeley .com , preferiblemente con el correo-e institucional, entramos en el gestor y descargamos **Mendeley Reference Manager** en nuestrodispositivo

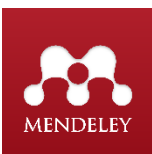

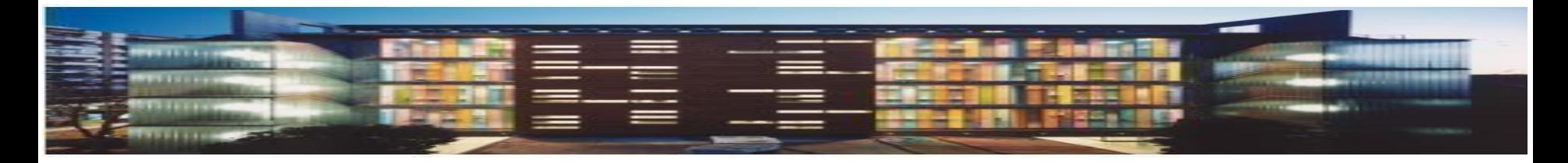

### **Mendeley Reference Manager for Desktop**

#### Download now for Windows

Windows 7 and above See release notes

Other Systems:

Mendeley Reference Manager for macOS

Mendeley Reference Manager for Linux

### **Compatible con TODOS lossistemas operativos**

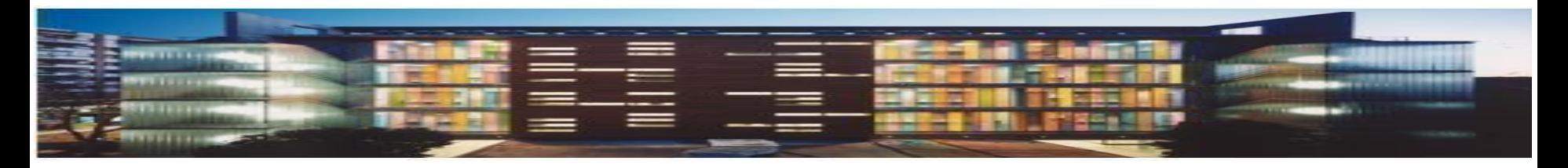

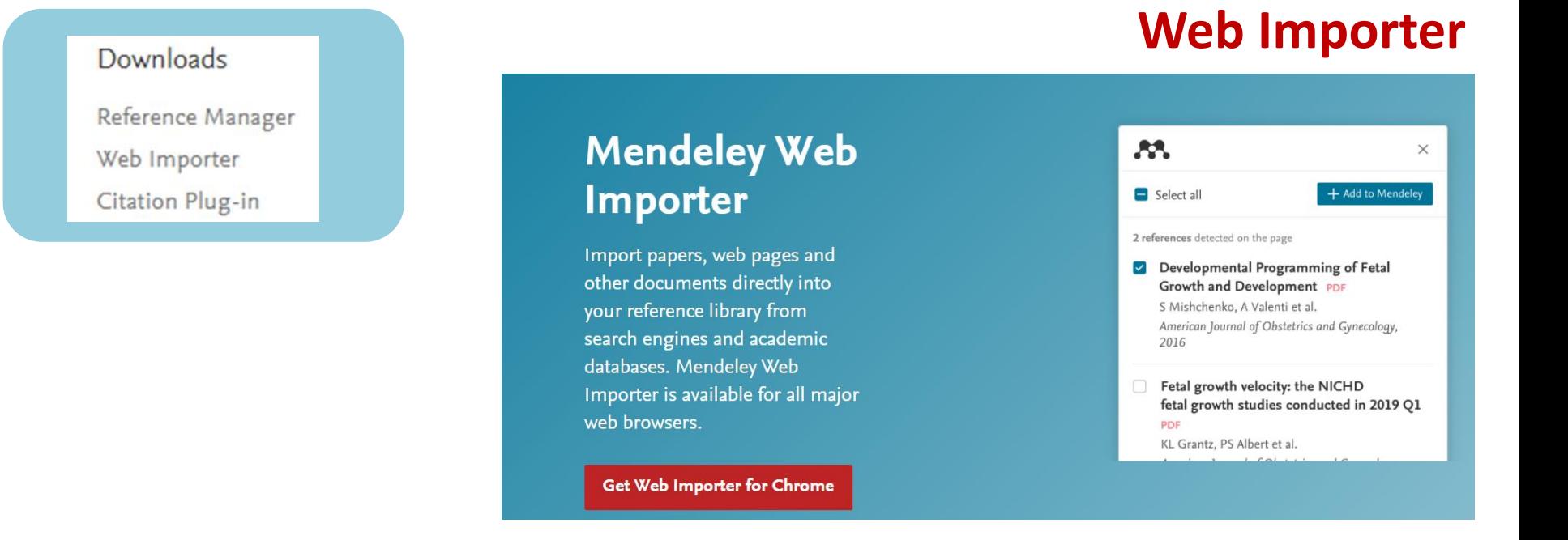

Desde Mendeley.com, o desde Mendeley Reference Manager (Tools), se añadirá la aplicación como una **extensión** en el navegador

Instala Web Importer en tu navegador

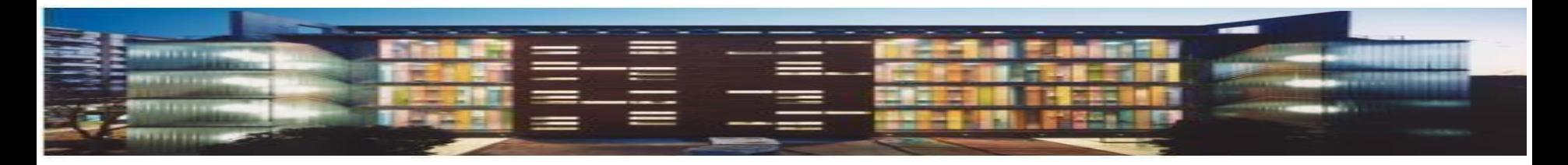

# Exportar y guardar referencias

- **Automáticamente** aplicación **web importer**. Desde "Tools" *"Install web importer"*
	- Páginas web, Google académico
- **Automáticamente** cliqueando Mendeley
	- **E** Fama (Mi Cuenta)
- **Formato Ris**
	- □ Dialnet, Avery, Scopus, WOS, Periodicals Archive Online
- **Manualmente** desde "File" "añadir entrada manualmente"
	- Docomomo, AENOR, RIBA, Guía Digital

No olvidar cliquear en *"Sync"* (recomendable)

*(sincroniza* la información de Mendeley Web con Mendeley Reference Manager)

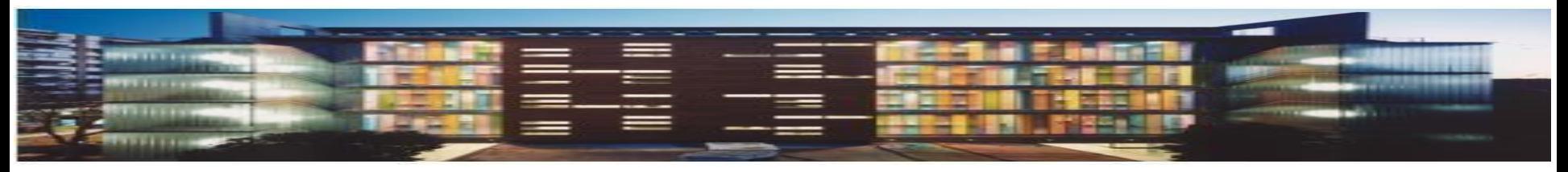

# Exportar desde FAMA

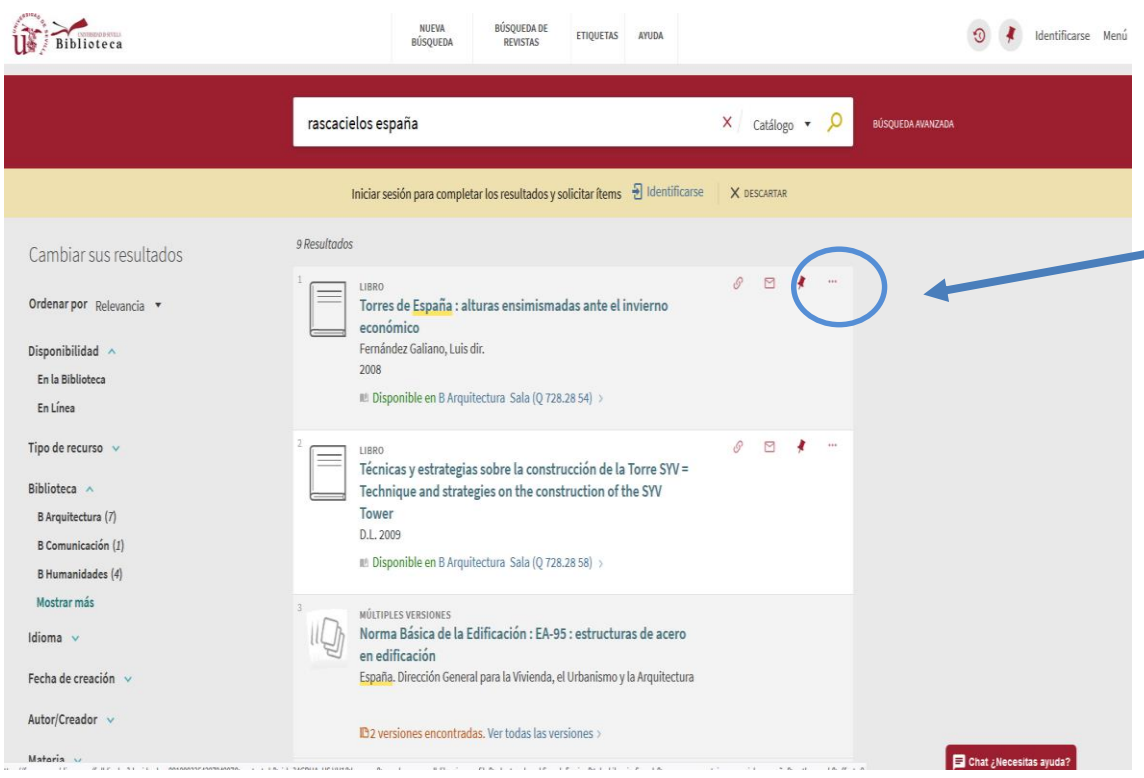

Búsqueda "Rascacielos Madrid"

- $\checkmark$  Nos identificamos en Mi Cuenta:
- $\checkmark$  Marcamos las referencias que nos interesen
- $\checkmark$  Desplegamos los tres puntos de arriba y exportar a *Mendeley*

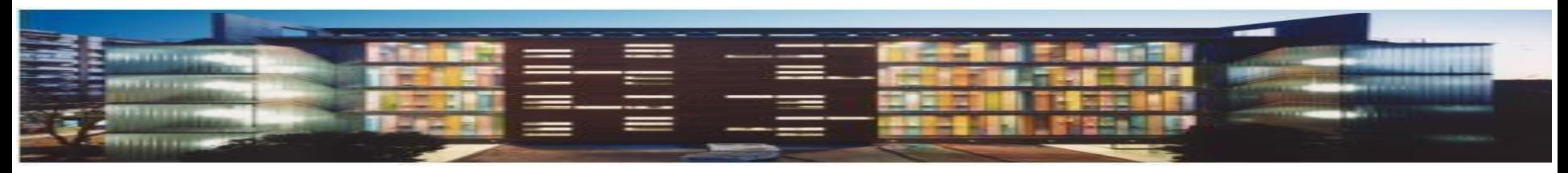

## Exportar desde Dialnet

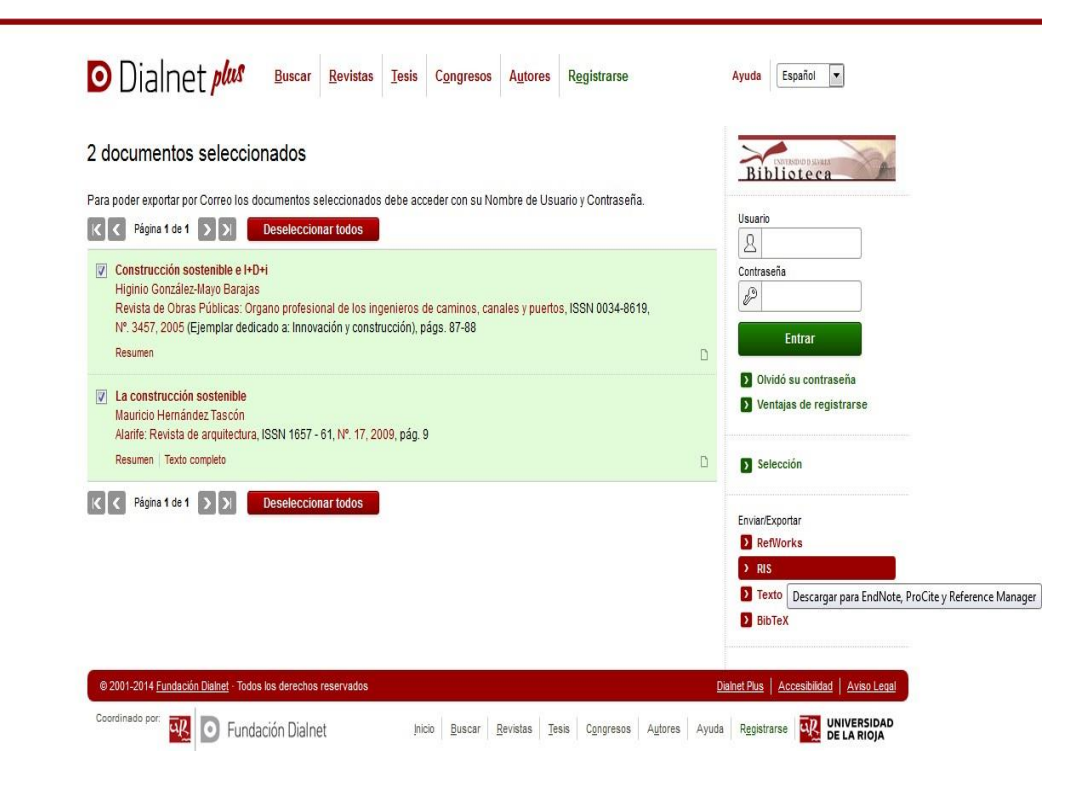

### [Exportar desde Dialnet](https://biblioguias.uma.es/ld.php?content_id=31063166)

### Hacemos la búsqueda

- $\checkmark$  Seleccionar documentos
- **Clic Selección**
	- *Clic Ris o Bibtext*
- $\checkmark$  Abrir Mendeley Reference Manager
- *Add new*
- *Import library (RIS)*

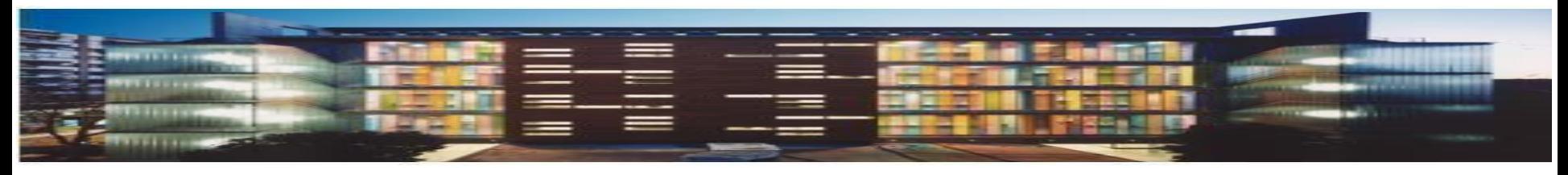

# Exportar desde Avery

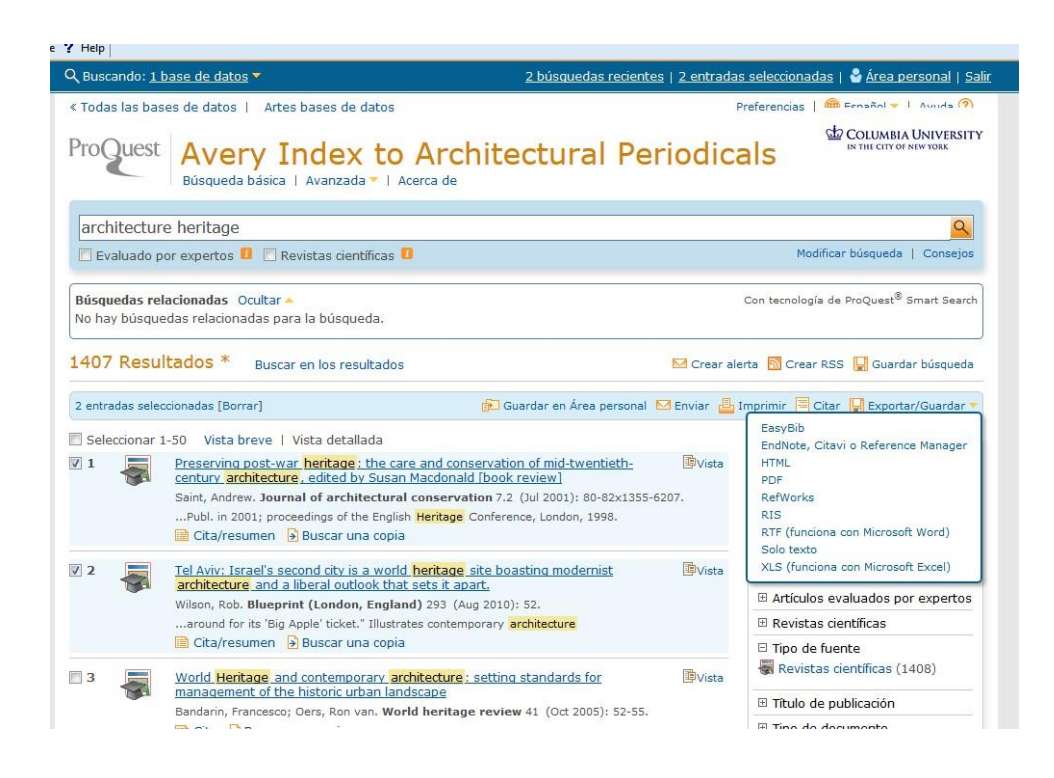

### Hacemos la búsqueda

- $\checkmark$  Seleccionar documentos
- $\checkmark$  Clic sobre tres puntos (todas las opciones)
	- *Ris*
- $\checkmark$  Continuar
- $\checkmark$  Abrir Mendeley Reference Manager
- *Add new*
- *Import library (RIS)*

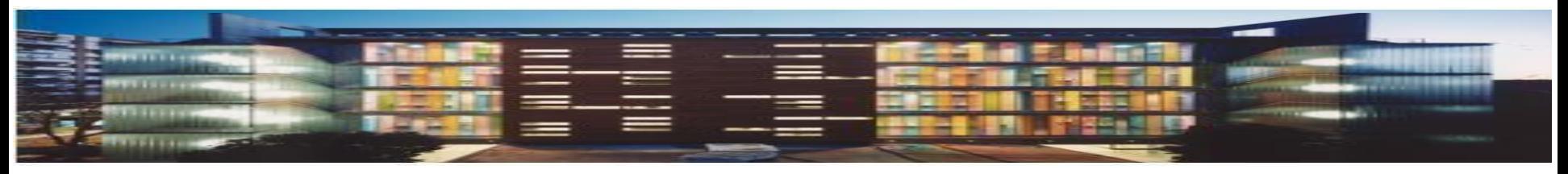

### Exportar desde Scopus

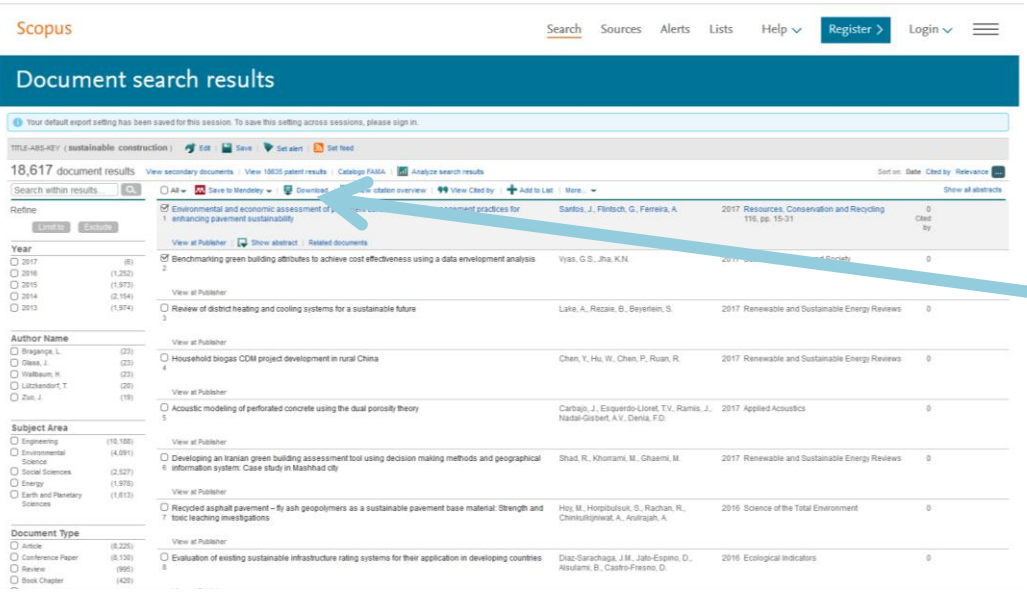

#### Hacemos la búsqueda

- $\triangleright$  Marcamos los documentos que nos interesen
- > Export
- $\triangleright$  Formato RIS
- *Add new*
- *Import library (RIS)*

#### *(Nueva versión de Scopus)*

- $\triangleright$  Marcamos los documentos que nos interesen
- $\triangleright$  Export
- Cliqueamos *Mendeley*

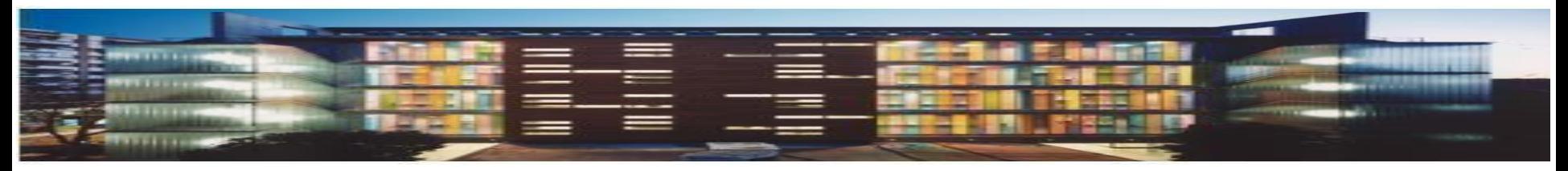

### Exportar desde WOS

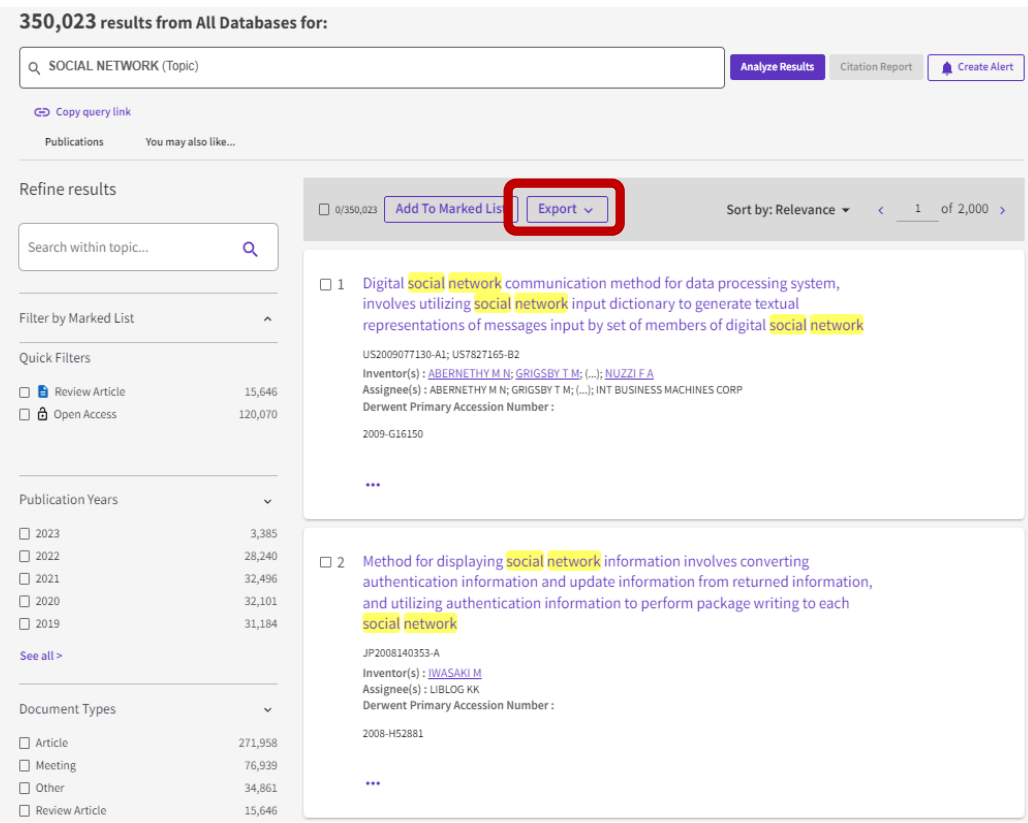

#### Hacemos la búsqueda

 $\triangleright$  Marcamos los registros

*Export*

- $\triangleright$  En formato de Archivo elegir *RIS*
- $\triangleright$  Enviar
- $\triangleright$  Abrir Mendeley Reference Manager
- *Add new*
- *Import library (RIS)*

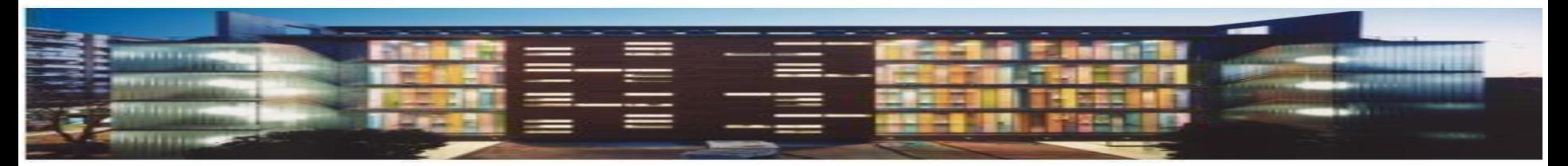

### Exportar desde Google Académico

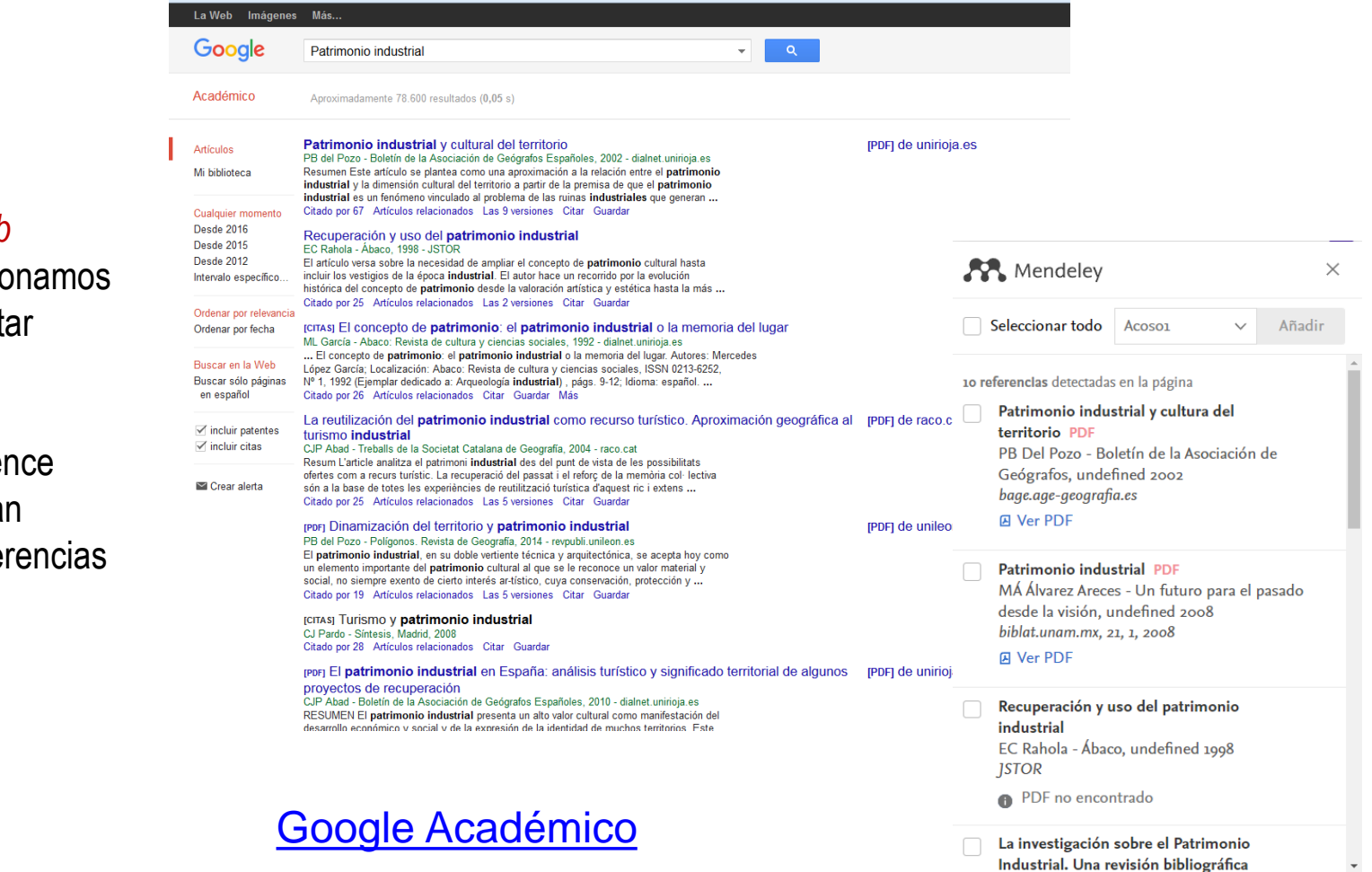

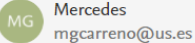

- Cliqueamos *Web Importer.* Seleccionamos artículos a exportar
- $\triangleright$  Cuando abrimos Mendeley Reference Manager, ya están cargados las referencias

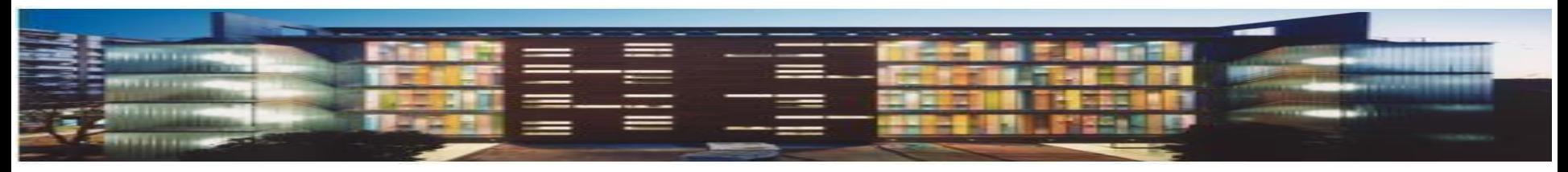

# Exportar desde Páginas web

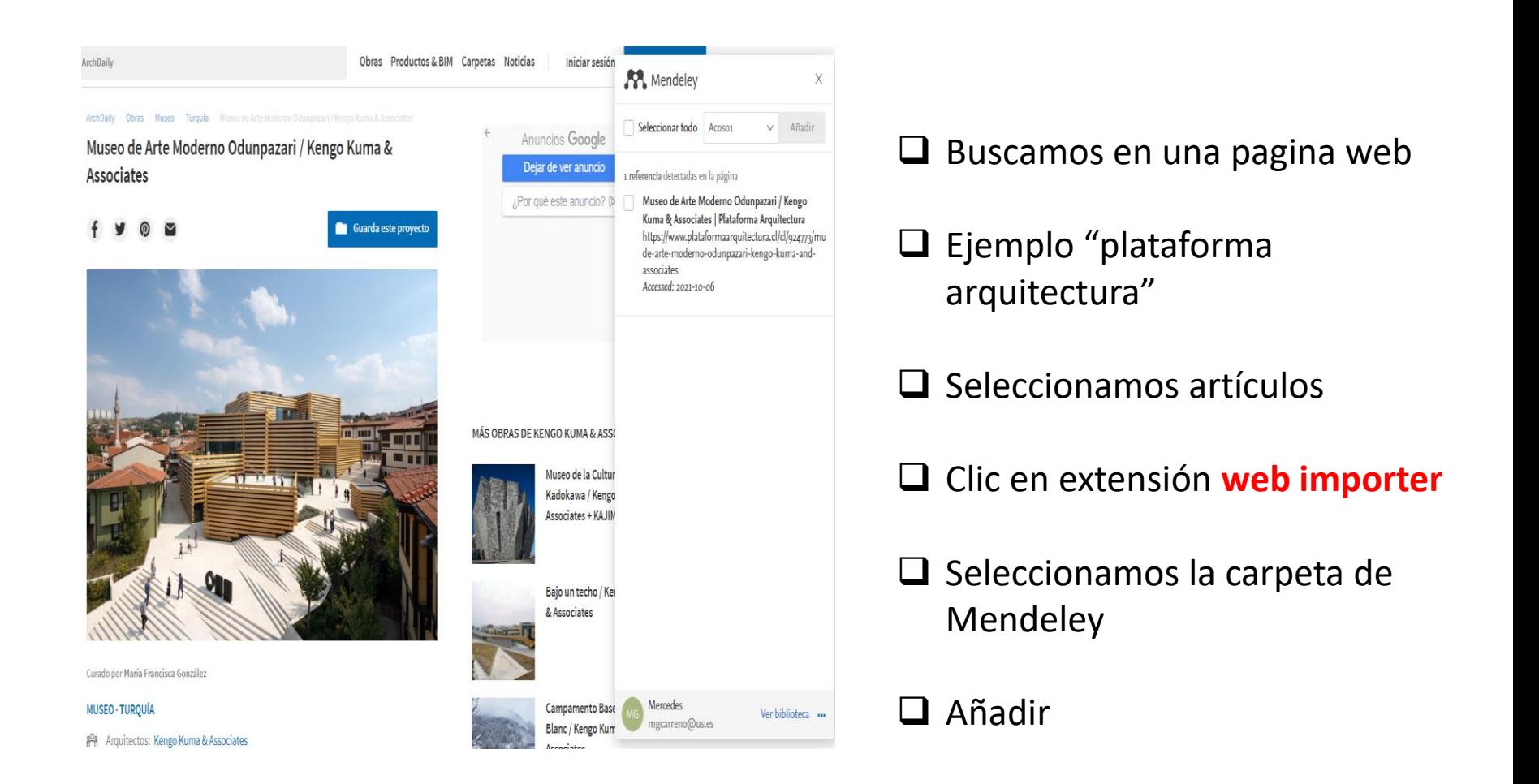

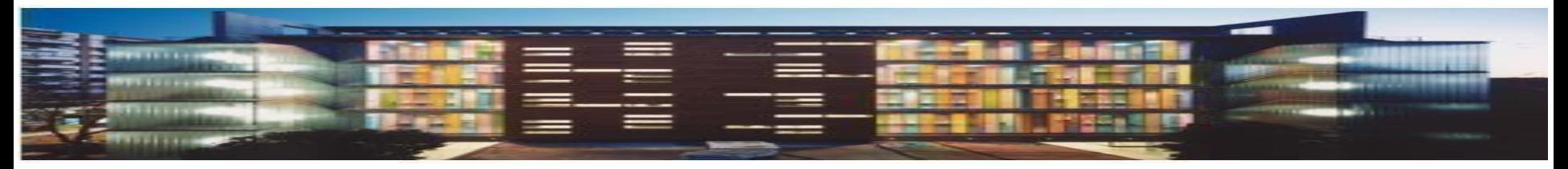

### Referencias manuales

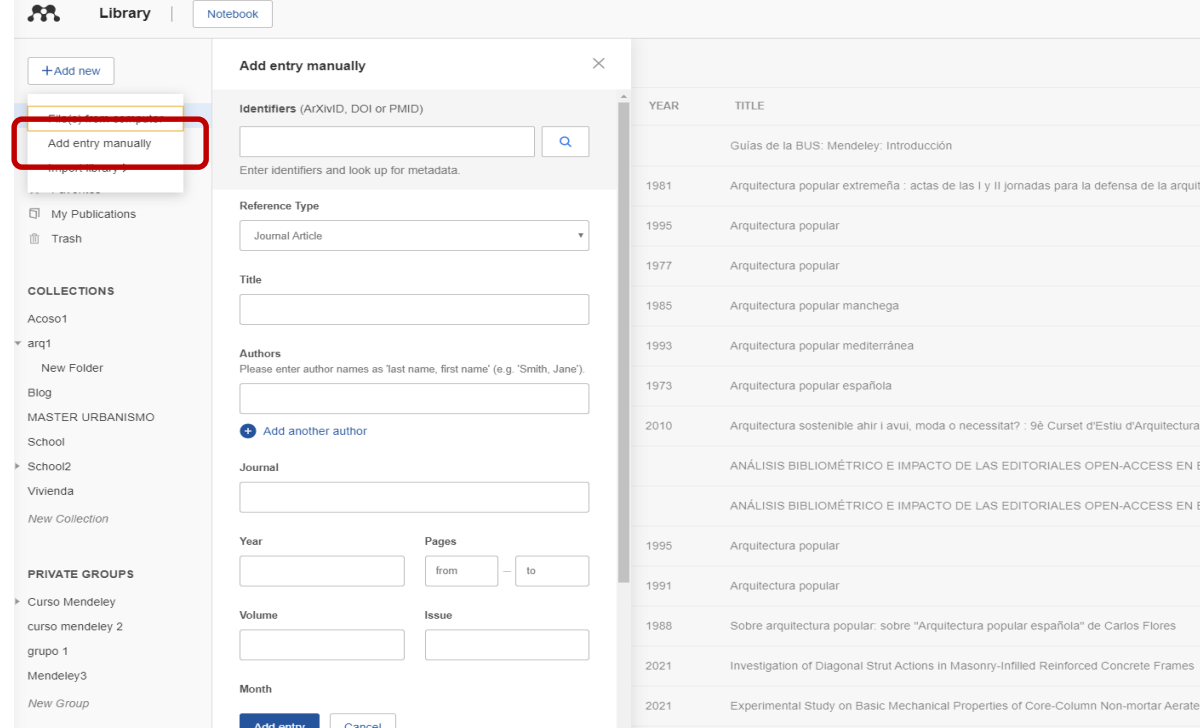

### **AÑADE REFERENCIAS MANUALMENTE**

Desde Mendeley Reference Manager:

- $\triangleright$  Add new
- *Add Entry Manually*
- ▶ Seleccionar tipo de documento
- $\triangleright$  Introducir DOI (revistas)
- $\triangleright$  Si el documento no tiene DOI, la referencia

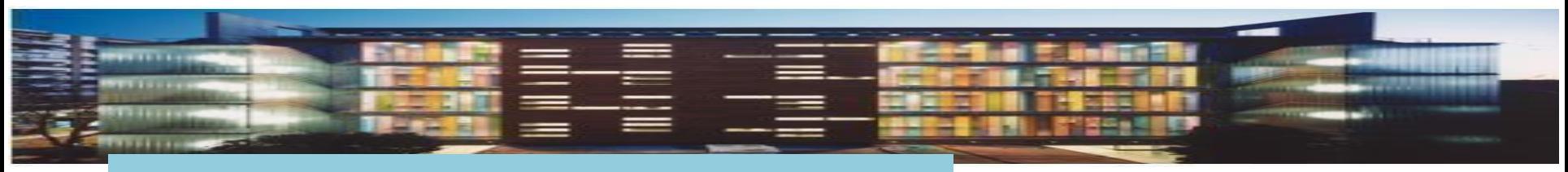

### Mendeley: collections

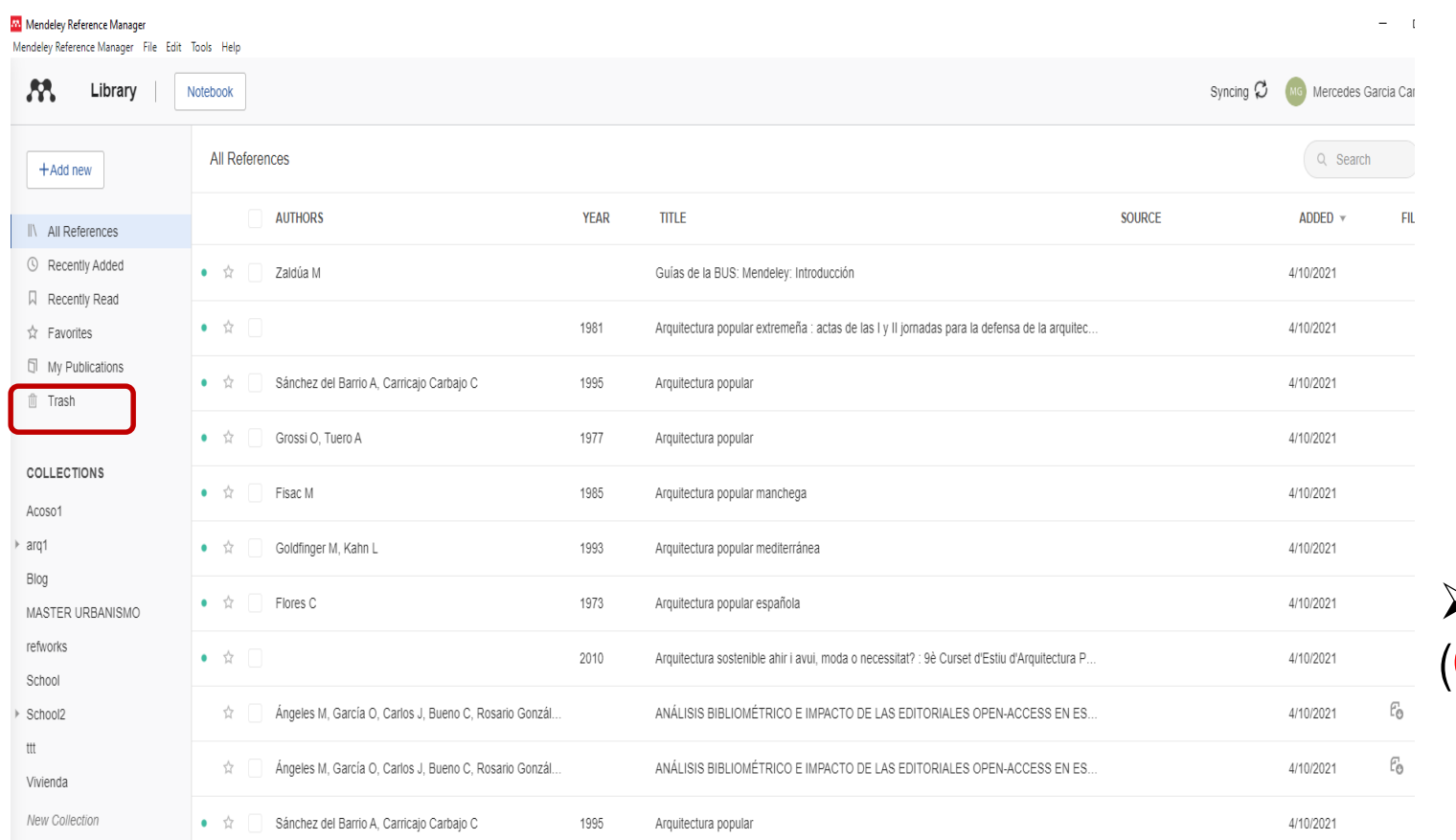

**Ordena tus referencias Bibliográficas**

 Crea carpetas (**Collections**)

 $\triangleright$  subcarpetas

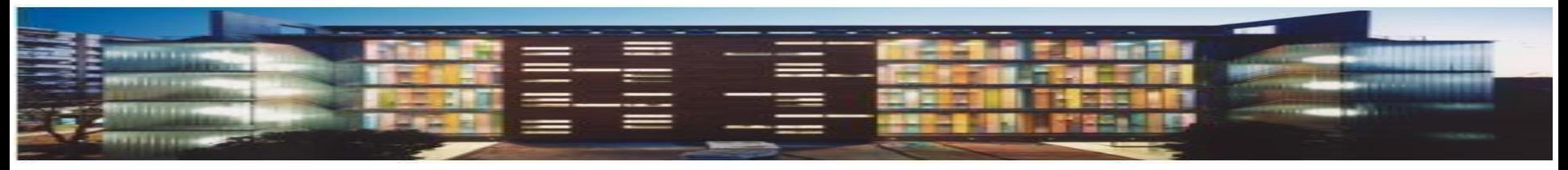

# Crear una bibliografía

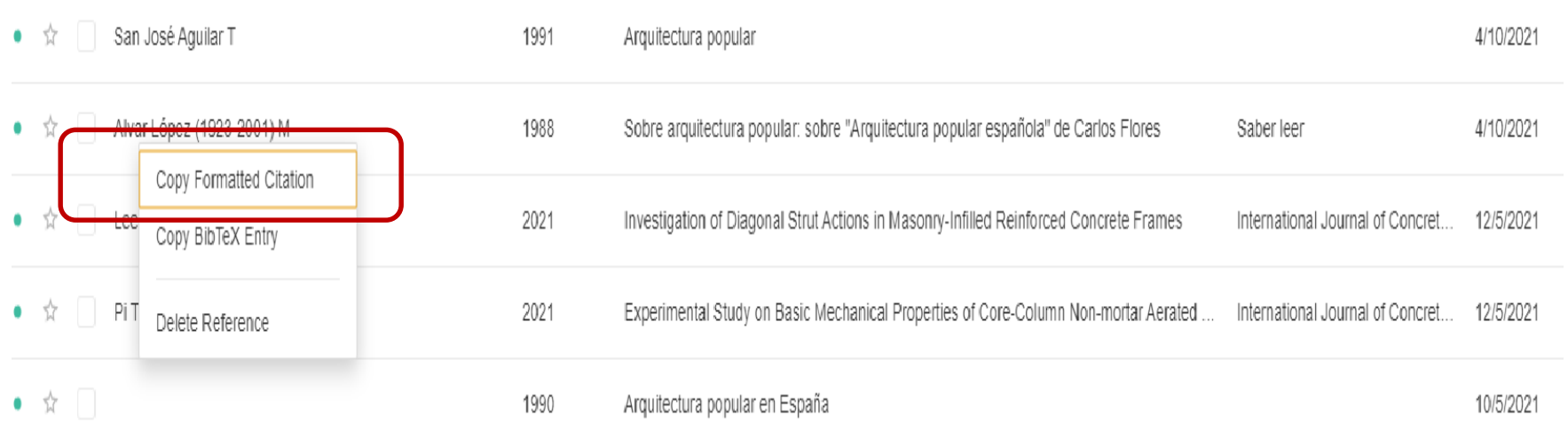

- **E** Selecciona el documento
- Botón izquierdo: *Formatted Citation*
- $\triangleright$  Abrir un Word y pegar

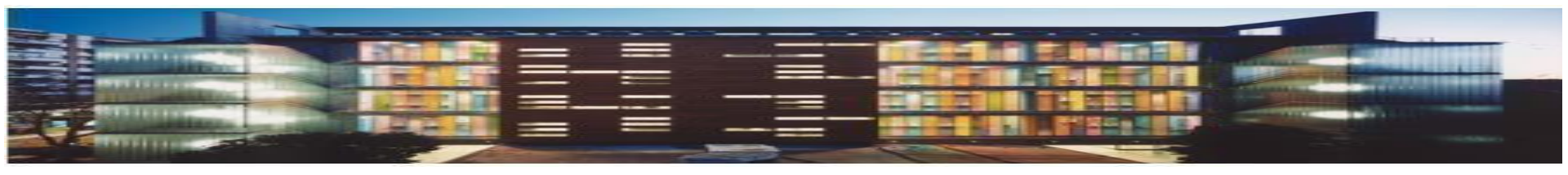

### Insertar citas

### Para citar hay que tener instalado previamente un plugin en word

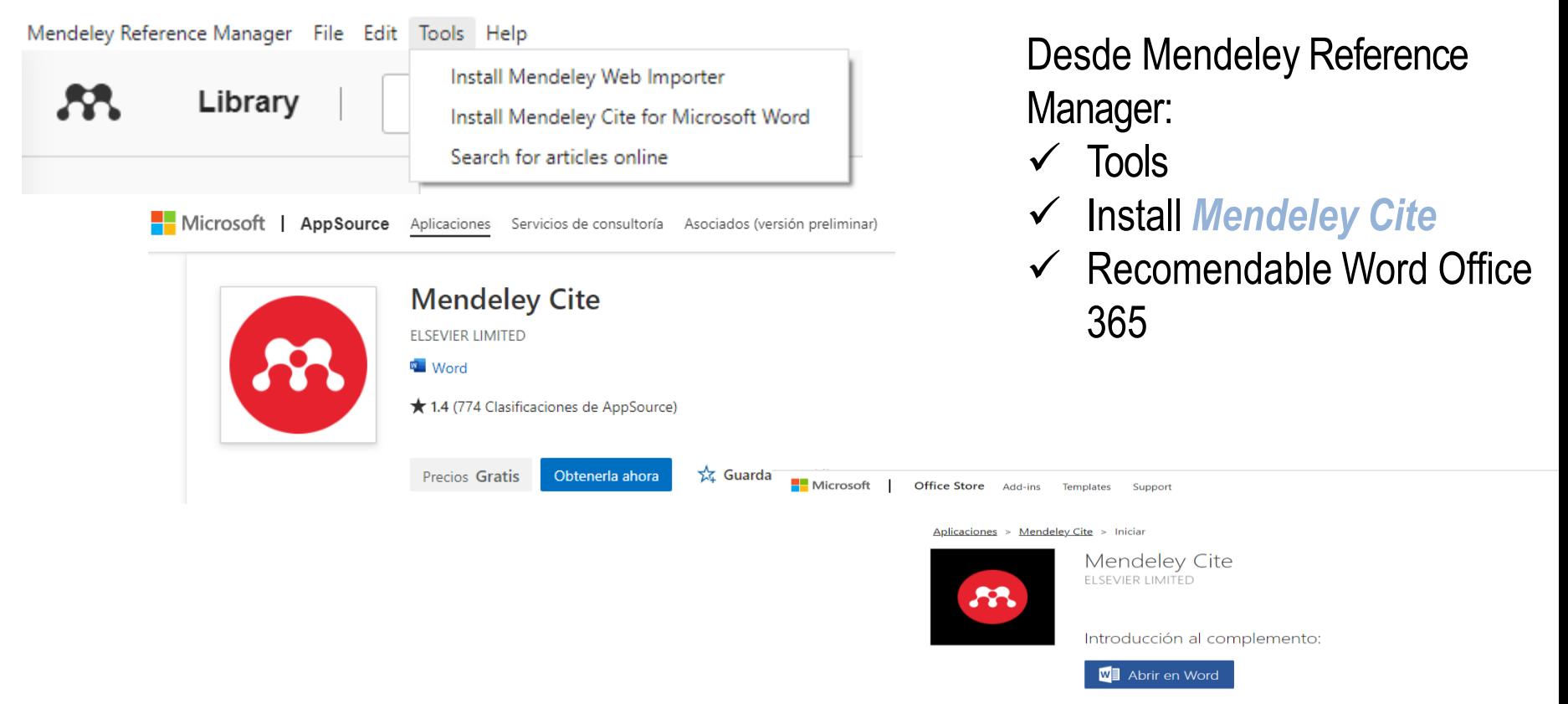

Este complemento funciona en: Word 2016 o posterior en Windows, Word 2016 or later on Mac, Word en iPad, Word on the web. Si no dispone de lo anterior, pruebe usar Office Online,

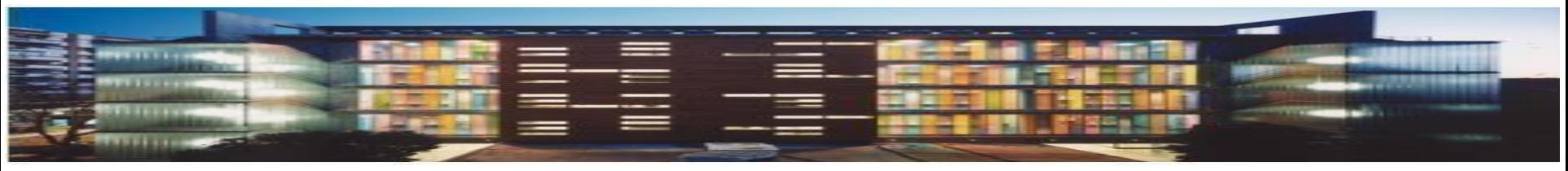

### Insertar citas

 En nuestro Word, nos posicionamos con el cursor en dónde queramos insertar la cita. En pestaña referencias clic *"Mendeley Cite"*

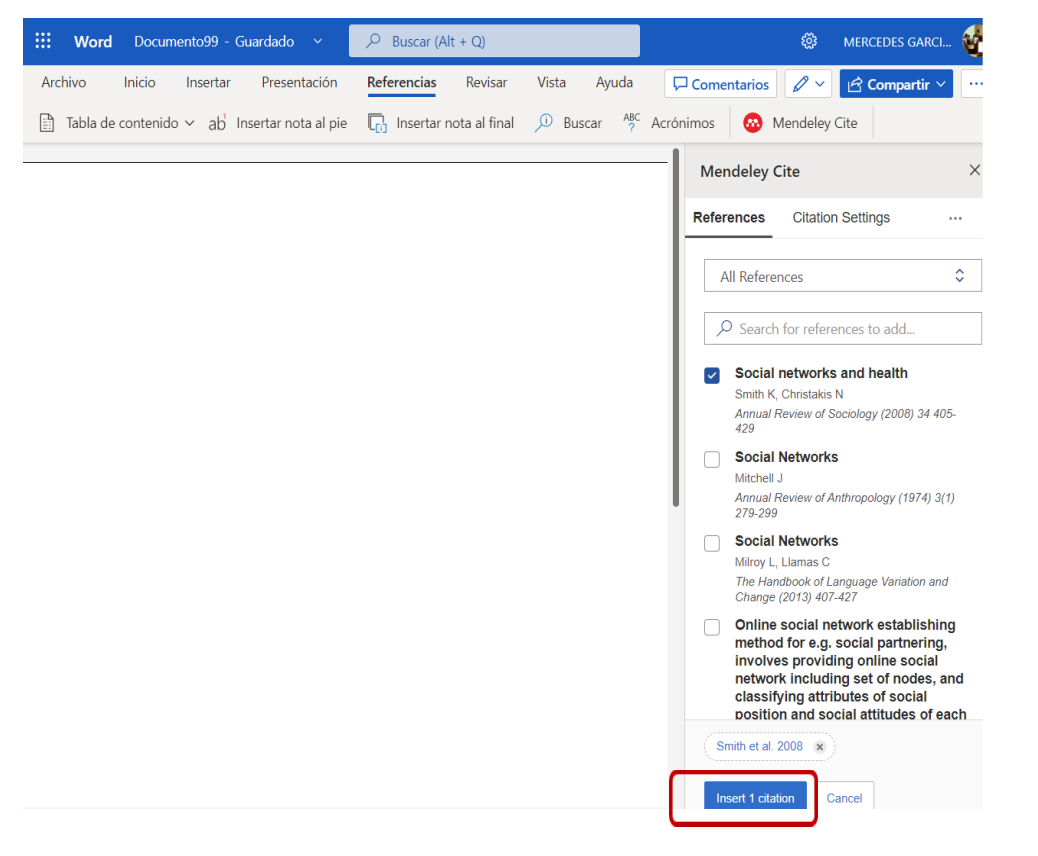

- *Citation settings*: Seleccionamos el estilo bibliográfico y la lengua de la cita
- $\triangleright$  Elegimos la cita
- $\triangleright$  Si queremos elegir más citas, las marcamos

*Insert Citation*

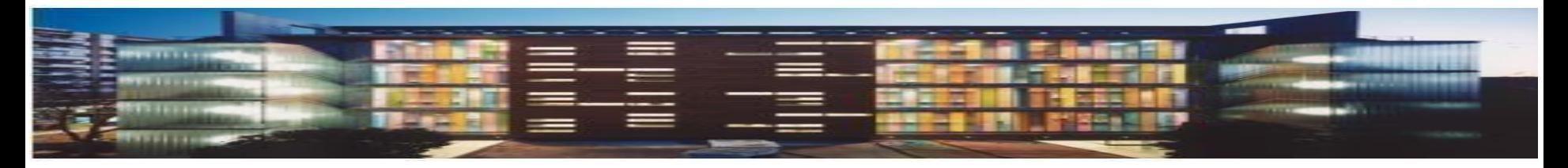

# Insertar bibliografía de las citas

Una vez insertadas las citas en el texto, debemos generar la **bibliografía**

- $\triangleright$  Desde Mendeley Cite
- $\triangleright$  Tres puntos
- *Insert Bibliography*
- $\triangleright$  Se creará la bibliografía de las citas que hayamos insertado previamente

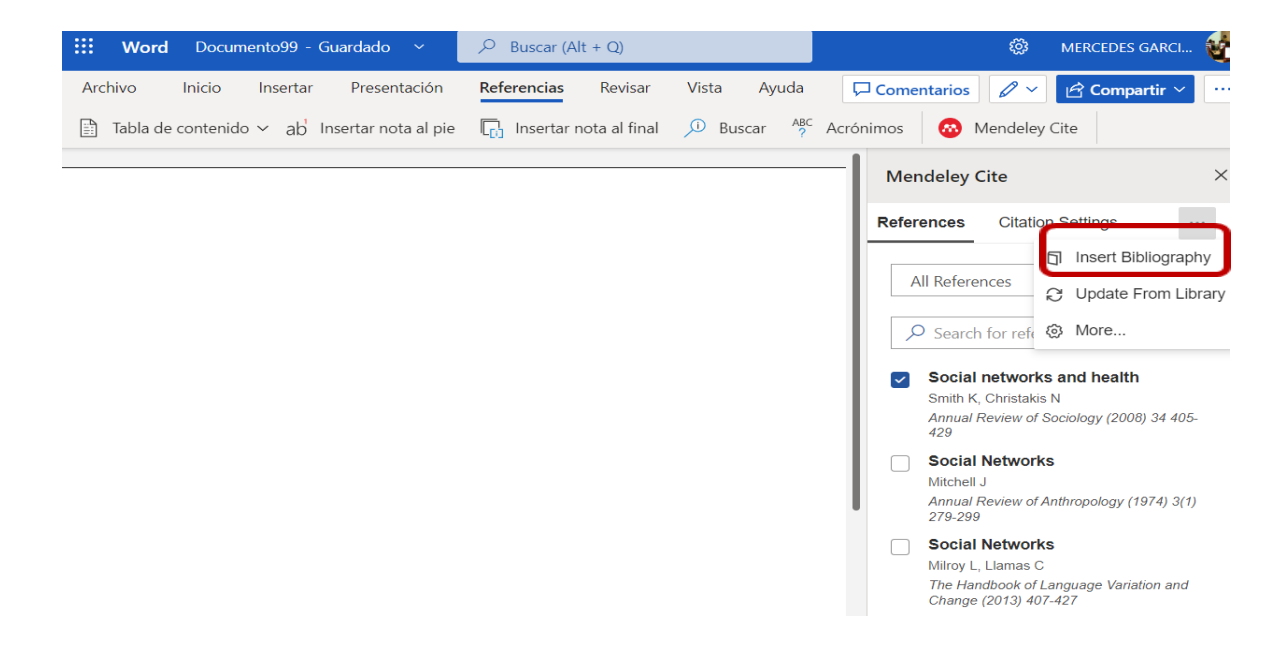

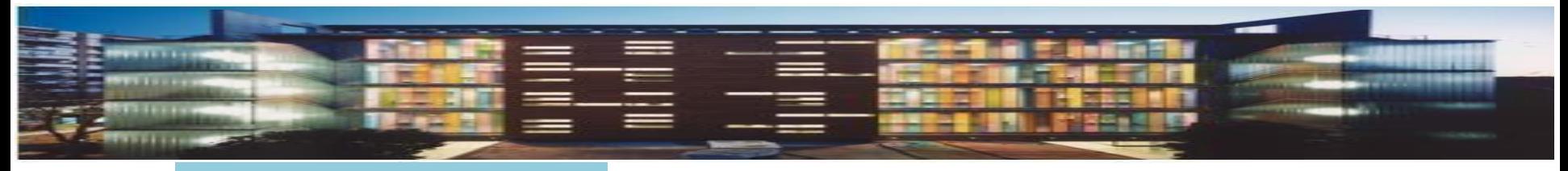

### PDF's

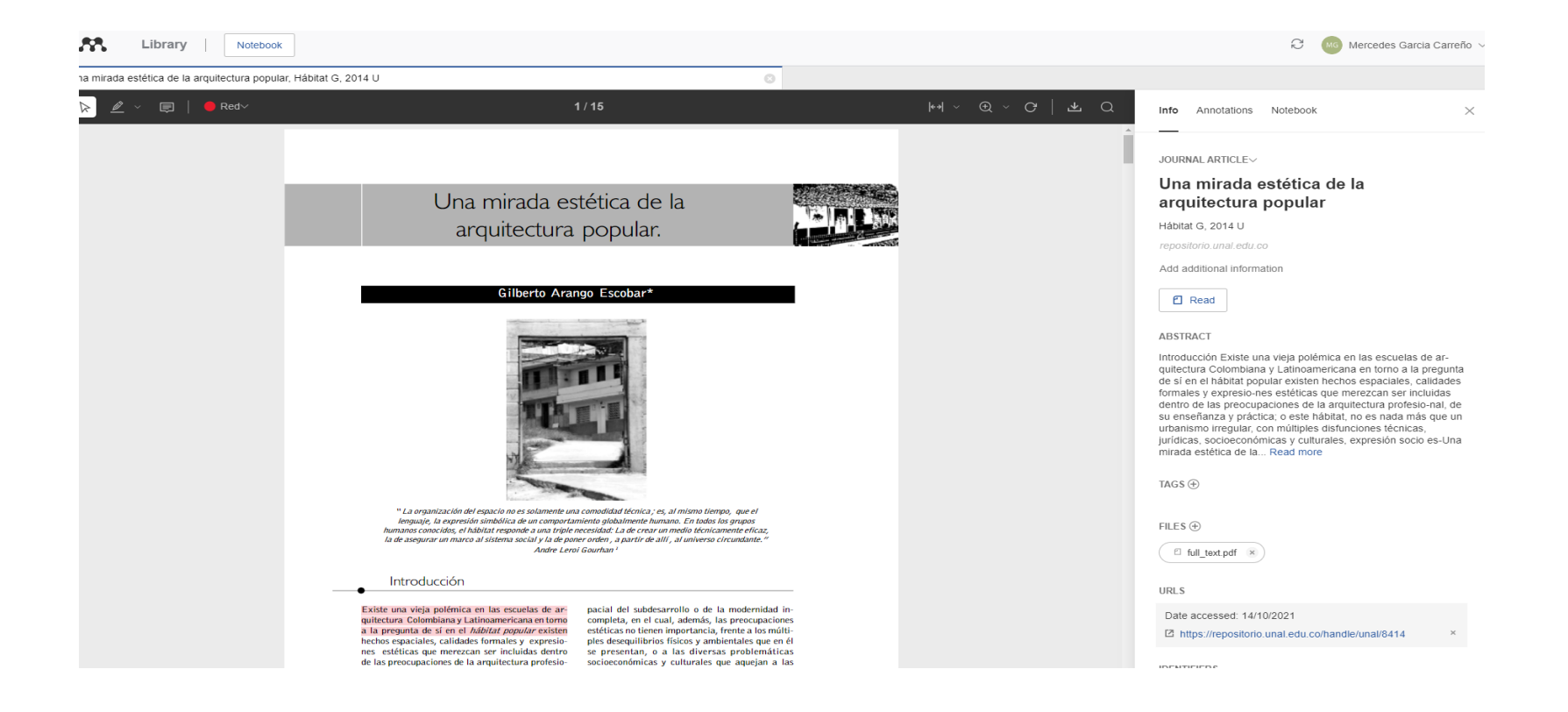

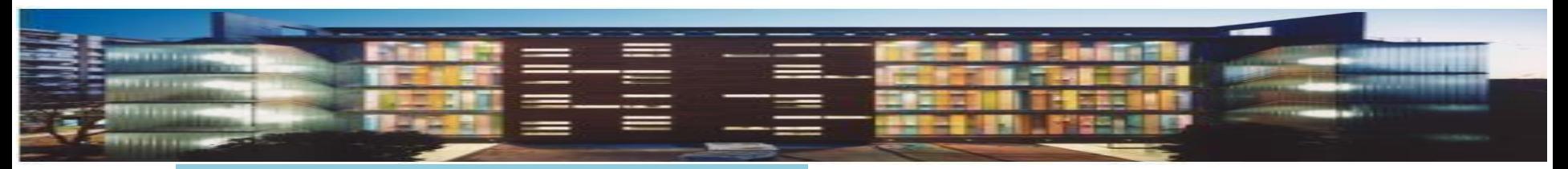

## Articles on line

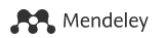

**Computer Science** 

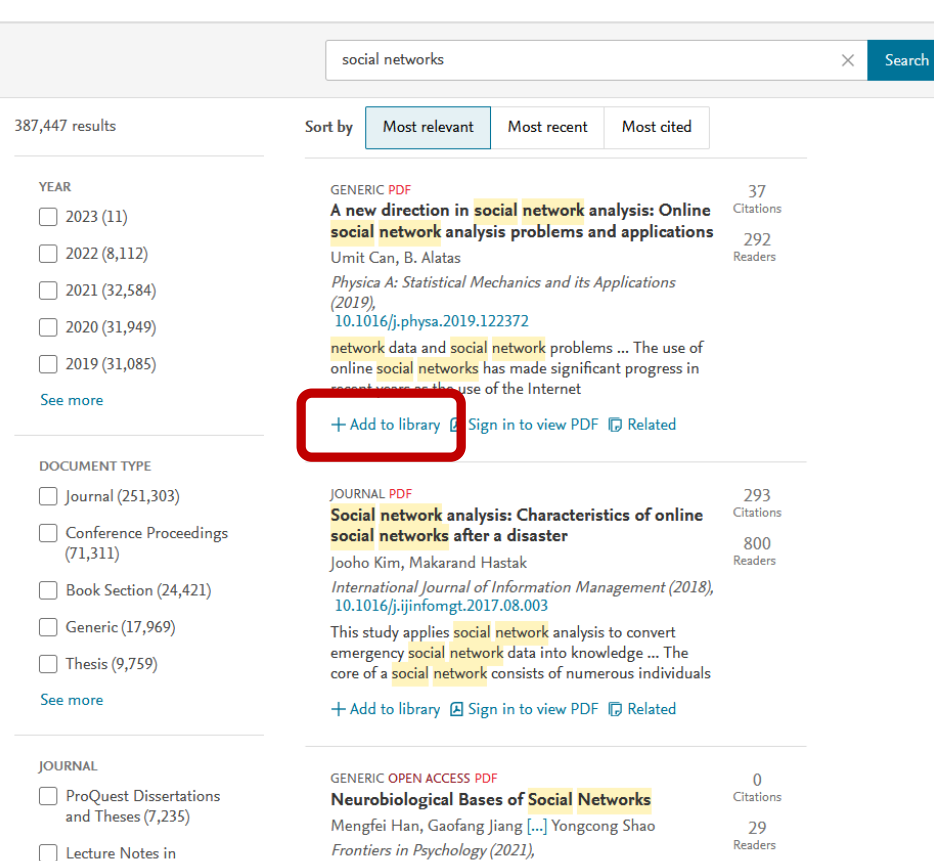

10.3389/fpsyg.2021.626337

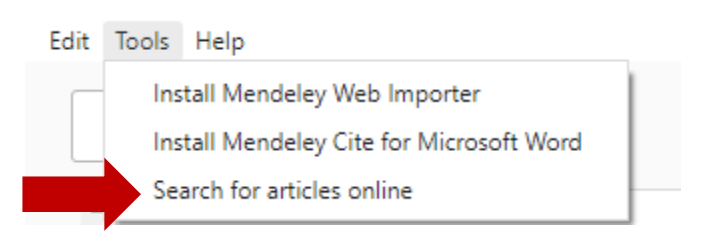

Podemos localizar **artículos en línea**  procedentes de Mendeley Web Libraries

- Tools
- *Search for articles on line*
- $\triangleright$  Buscamos por materia
- $\triangleright$  Podemos filtrar por fecha, tipo documental, revista, autor, OA
- $\triangleright$  Ordenar por relevancia, fecha y citas
- Añadir los documentos a nuestro MRM (*Add to library*)
- Consultar los PDF's en abierto

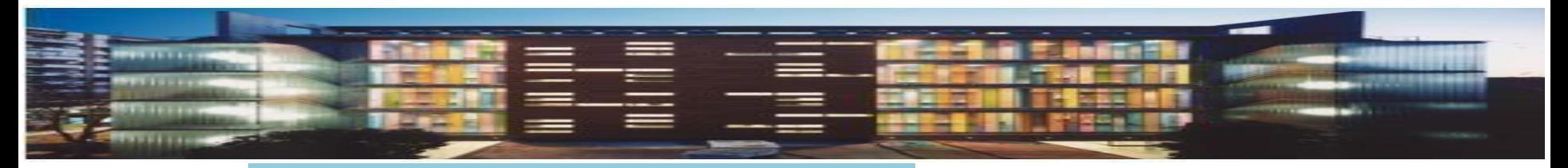

### Grupos privados

#### Mendeley Reference Manager

Mendeley Reference Manager File Edit Tools Help

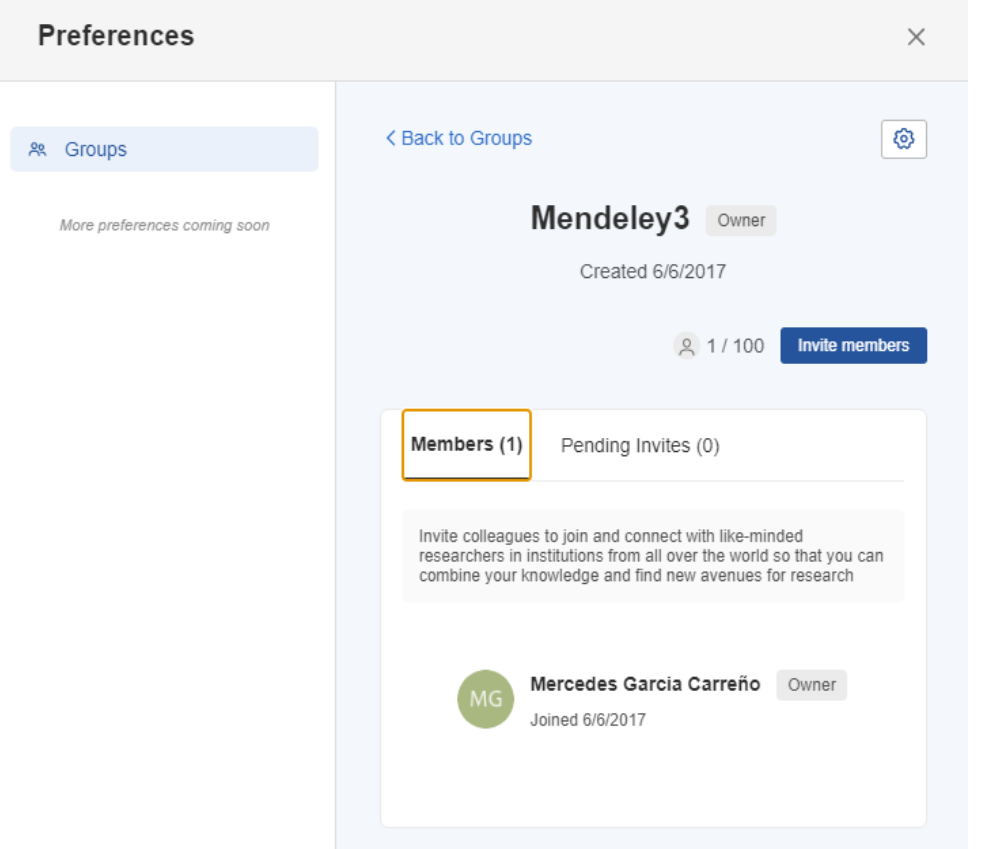

#### Podemos crear **grupos de trabajo privados**

- $\triangleright$  New group
- $\triangleright$  Manage group
- *Invite members:* Enviamos correo-e a los miembros que deseamos invitar
- > Todos los miembros del grupo pueden añadir las referencias o PDF's que deseamos compartir

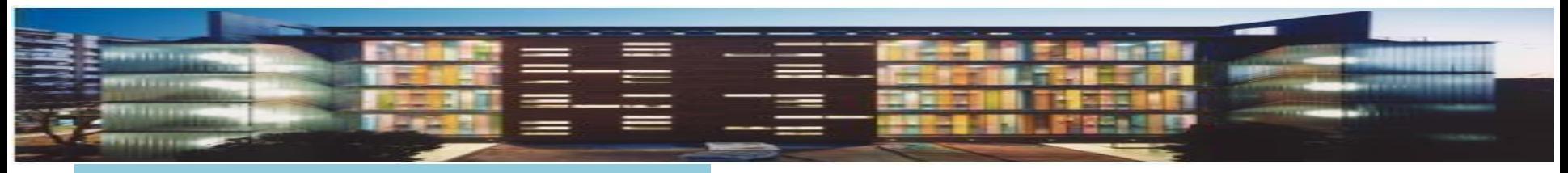

# Más información

- **[Guía evita el plagio](https://guiasbus.us.es/evitaplagioTFG/TFM/honestidadacademica)**
- **[Bibliografías y citas. Cómo](http://guiasbus.us.es/bibliografiaycitas) elaborarlas**
- **[Bibliografías y citas de redes](http://guiasbus.us.es/citarredessociales) sociales**
- **[Guía Mendeley](https://guiasbus.us.es/mrm/primerospasos)**
- **[Videos Youtube](https://www.youtube.com/playlist?list=PL-nGR3dgPXExCiBuifCmApHo0WpTMQgM1) CRAI ANTONIOULLOA**

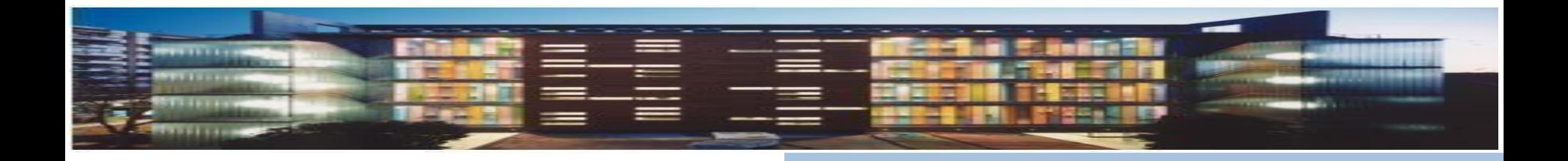

Por favor, ayúdanos a mejorar

rellenando la

encuesta de [satisfacción](https://bib.us.es/formabus/cursos/encuesta-de-satisfaccion42045?id=42046&path=/formabus/cursos/c-42046238960478 )

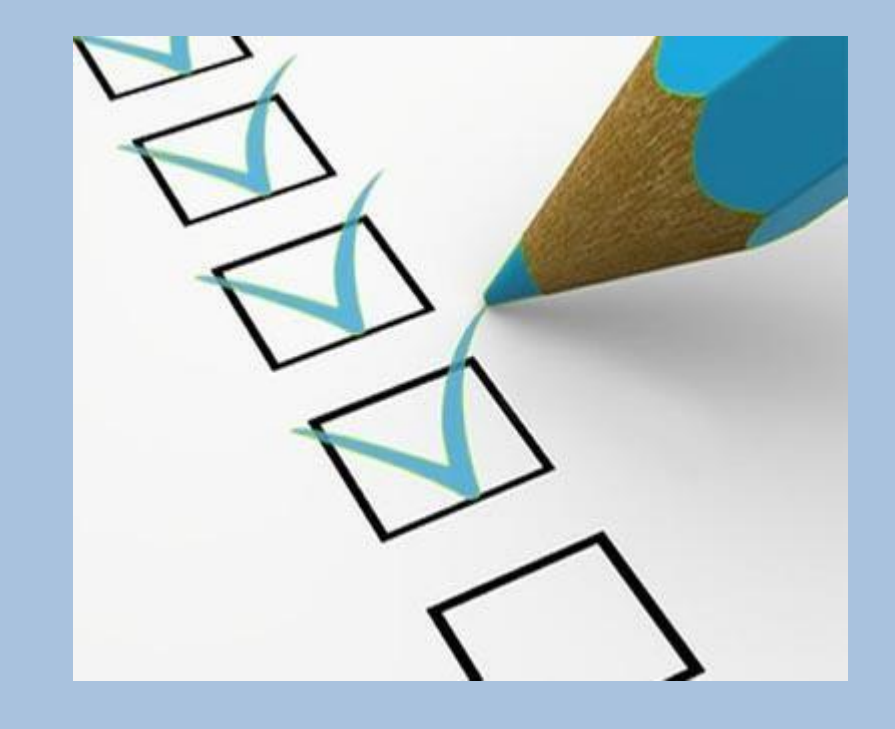

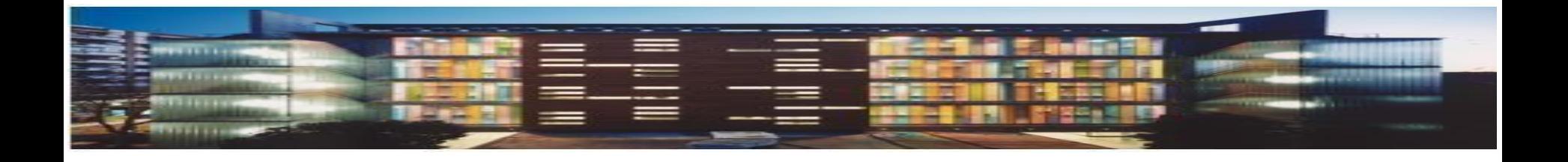

#### **Para más información y asistencia personalizada puede contactar con:**

**Biblioteca de Arquitectura** Mercedes García Carreño ([mgcarreno@us.es](https://biblus.us.es/bib2/directorio/listaperso.php?idbiblioteca=1)) Dionisio Millán [\(dmillan@us.es\)](https://biblus.us.es/bib2/directorio/listaperso.php?idbiblioteca=1)

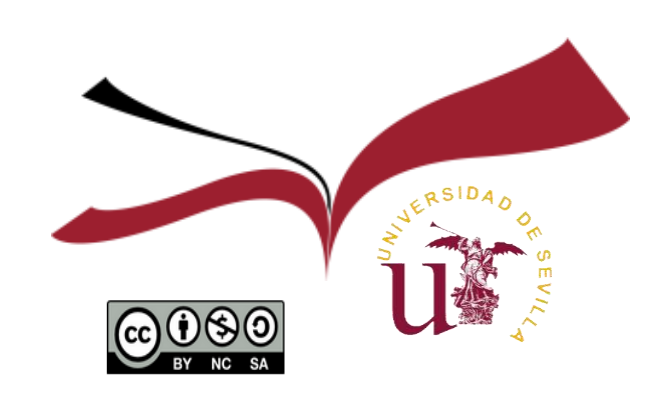